# Instrukcja użytkownika ReX 2

Zaktualizowano 18 września, 2023

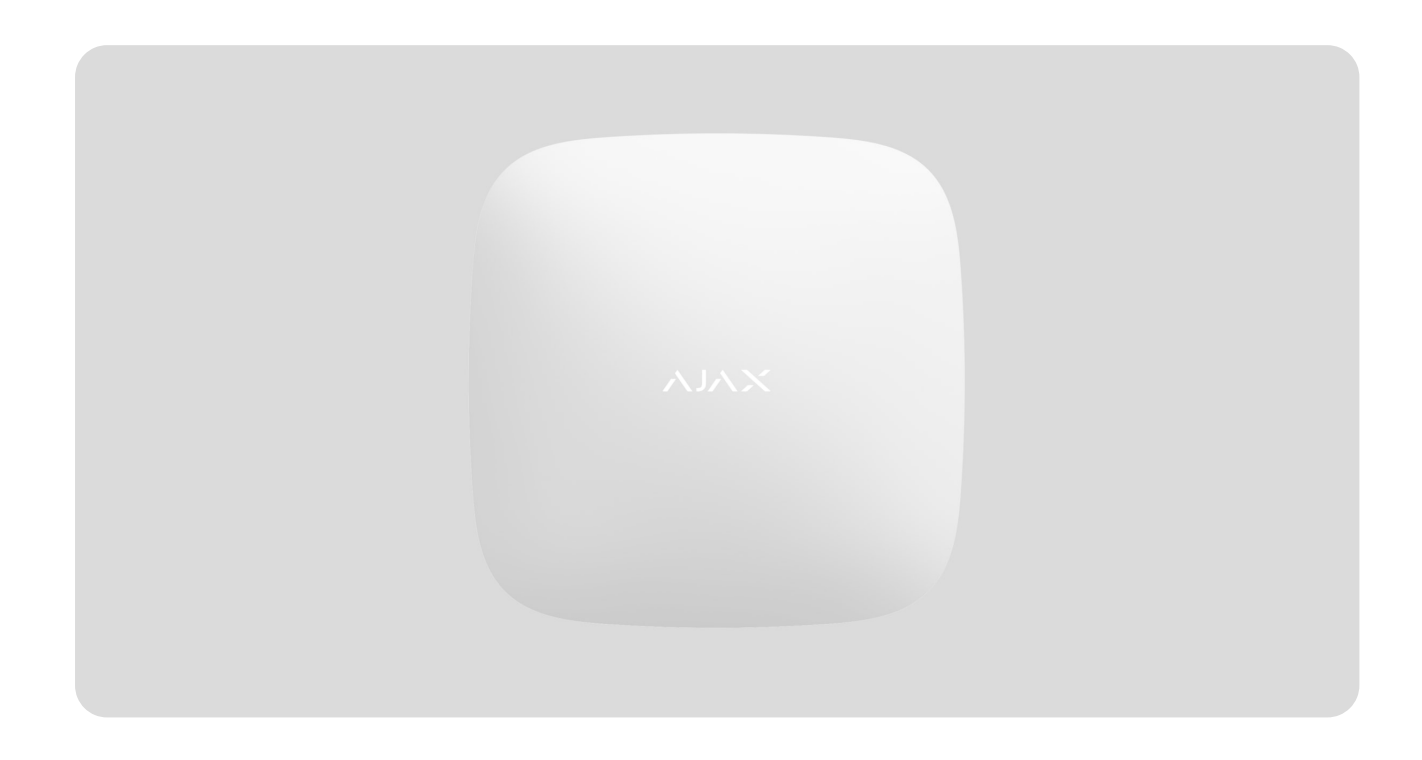

**ReX 2** to podwajacz zasięgu sygnału radiowego systemu alarmowego z obsługą fotograficznej weryfikacji alarmów. Komunikuje się z hubem przez radio i Ethernet. Jest przeznaczony do montażu wewnątrz pomieszczeń.

Ma wbudowane zabezpieczenie chroniące przed manipulacją i jest wyposażony w zapasową baterię zapewniającą 38 godzin pracy.

> Podwajacz zasięgu działa tylko z **kompatybilnymi hubami Ajax**. Połączenie z innymi hubami,podwajaczam[i](https://ajax.systems/pl/products/ocbridgeplus/) zasięgu, a także z uartBridge i ocBridge Plus nie jest obsługiwane.

Urządzenie dodaje się do systemu i konfiguruje za pomocą aplikacji dla systemów iOS, Android, macOS i Windows. Użytkownicy są informowani o zdarzeniach dotyczących ReX 2 za pomocą powiadomień push, SMS-ów i połączeń telefonicznych (jeśli są włączone).

[Kup podwajacz zasi](https://ajax.systems/pl/products/rex-2/)ęgu sygnału radiowego ReX 2

# Elementy funkcjonalne

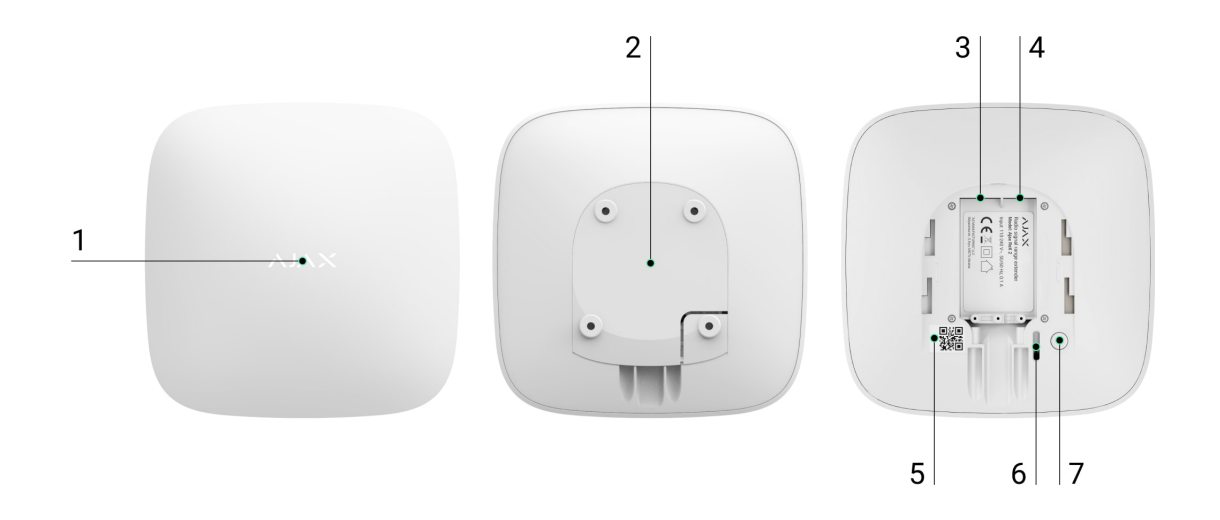

- **1.** Logo ze wskaźnikiem LED.
- **2.** Uchwyt montażowy SmartBracket Przesuń go zdecydowanie w dół, aby otworzyć.

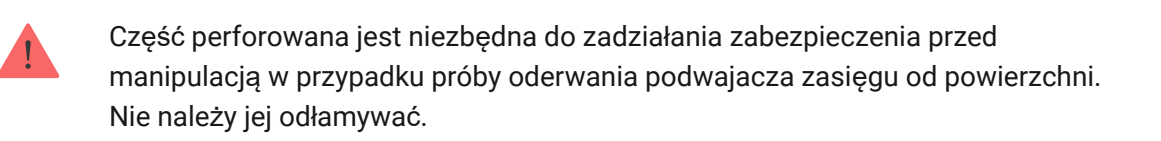

- **3.** Przewód zasilania.
- **4.** Gniazdo Ethernet.
- **5.** Kod QR z identyfikatorem (numerem serwisowym) podwajacza zasięgu.
- **6.** Przycisk wykrywający próbę manipulacji.
- **7.** Przycisk zasilania.

# Zasada działania

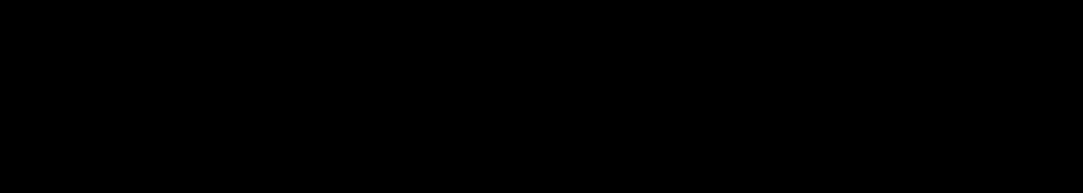

00:00 00:10

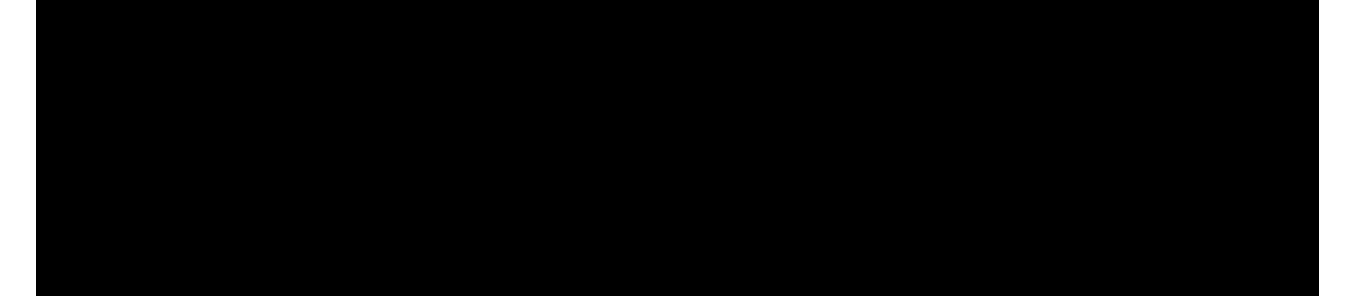

ReX 2 odbiera sygnały z huba, przesyła je do podłączonych urządzeń oraz przekazuje sygnały z urządzeń do huba. Hub odpytuje podwajacz zasięgu z częstotliwością od 12 do 300 sekund (w zależności od ustawień, domyślna wartość to 36 sekund). Podwajacz zasięgu ReX 2 odpytuje wszystkie podłączone urządzenia z tą samą częstotliwością.

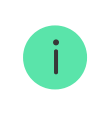

Niezależnie od ustawień wszystkie alarmy są przekazywane w czasie nie dłuższym niż 0,3 sekundy.

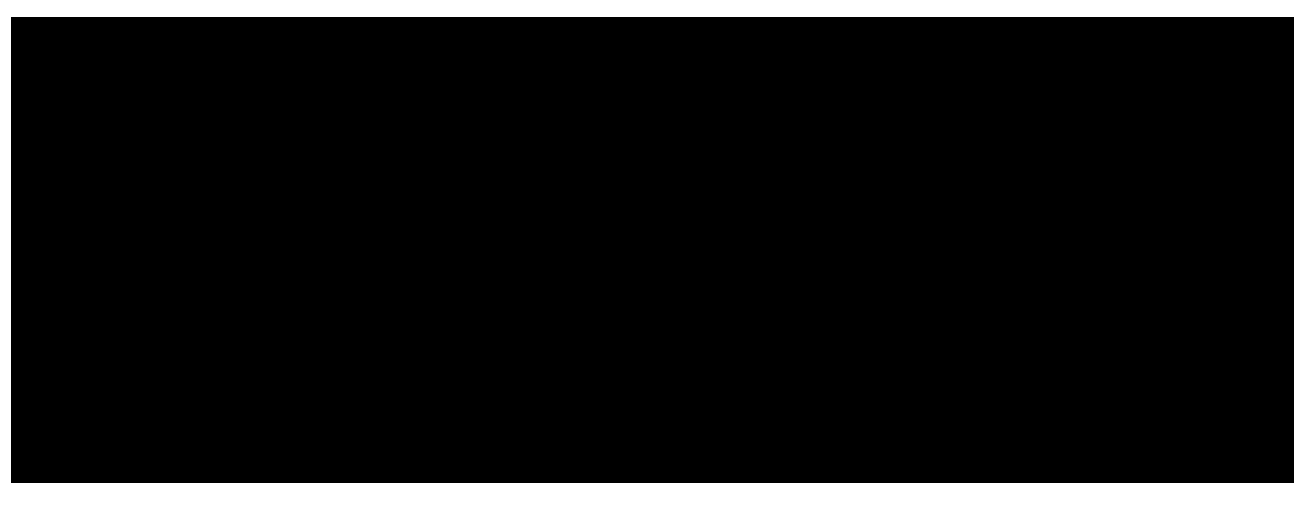

00:00 00:13

Zasięg komunikacji pomiędzy ReX 2 a urządzeniem jest ograniczony przez zasięg sygnału radiowego urządzenia. Zasięg sygnału radiowego jest podany na stronie urządzenia w [witrynie internetowej](https://ajax.systems/pl/products/#block2-1) oraz w instrukcji użytkownika.

Jeśli z jakiegoś powodu urządzenie utraci łączność z podwajaczem zasięgu, nie połączy się automatycznie z innym podwajaczem zasięgu lub hubem.

# Protokoły komunikacyjne Jeweller i Wings

Podwajacz zasięgu wykorzystuje technologię Jeweller do przesyłania alarmów i zdarzeń oraz technologię Wings do przesyłania zdjęć. Są to dwukierunkowe, bezprzewodowe protokoły transmisji danych, które zapewniają szybką i niezawodną komunikację pomiędzy hubem, podwajaczem zasięgu i urządzeniami systemu podłączonymi do podwajacza zasięgu.

Protokoły obsługują szyfrowanie blokowe z kluczem dynamicznym i identyfikacją urządzenia w każdej sesji komunikacyjnej w celu ochrony przed sabotażem i spoofingiem.

Do sterowania komunikacją z urządzeniami systemu i wyświetlania ich statusów aplikacja Ajax wykorzystuje mechanizm odpytywania "hub urządzenia" z interwałem od 12 do 300 sekund. Interwał odpytywania jest ustawiany przez użytkownika lub PRO z uprawnieniami administratora.

[Dowiedz si](https://support.ajax.systems/pl/jeweller-radio-protocol/)ę więcej

# Połączenie przez Ethernet

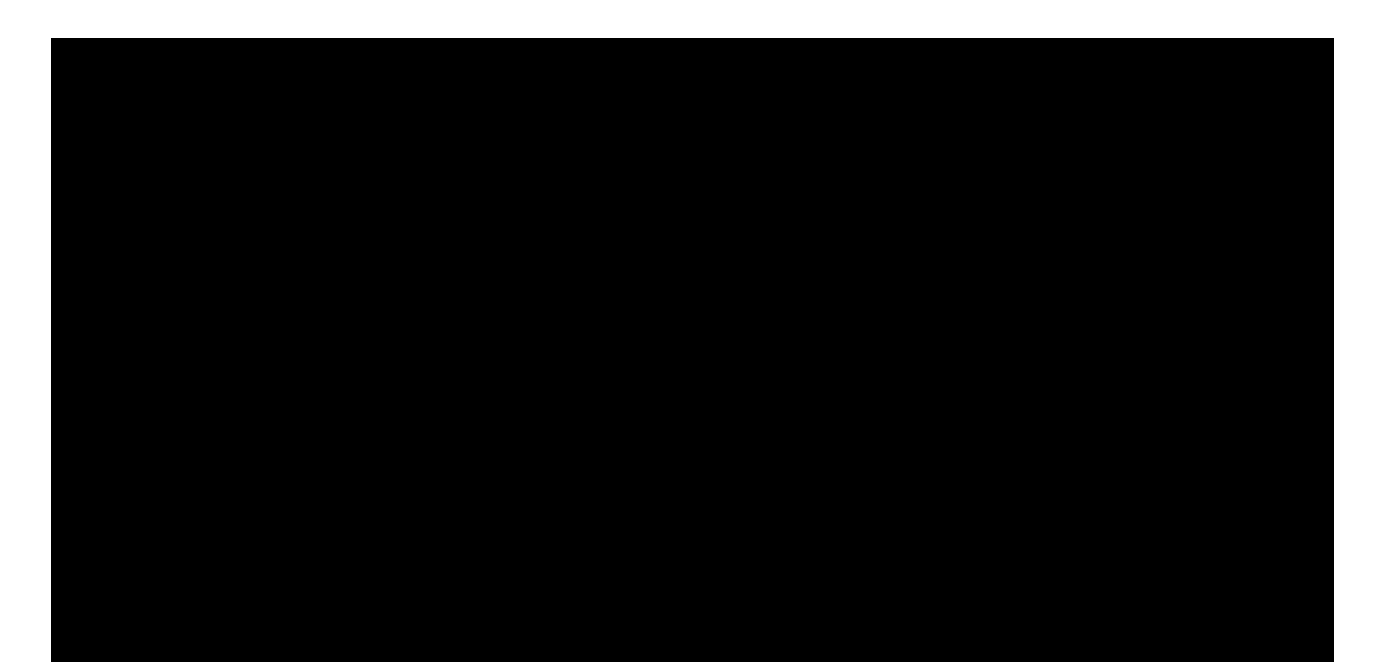

ReX2 z oprogramowaniem sprzętowym OS Malevich 2.13 obsługuje połączenie z hubem przez radio i Ethernet. Kabel może być używany jako jedyny lub dodatkowy kanał komunikacyjny. Jeden system Ajax może objąć zasięgiem takie obiekty jak centrum biurowe z parkingiem podziemnym czy metalowy hangar lub kompleks magazynowy składający się z kilku dużych budynków.

Hub i ReX 2 muszą być podłączone do tej samej sieci poprzez router, aby ten kanał komunikacyjny działał. Router jest potrzebny do ustalenia adresu IP podwajacza zasięgu. Sieć, z którą łączy się ReX 2, musi zezwalać na zapytania typu broadcast i otwarcie portu 4269 dla wszystkich rodzajów ruchu.

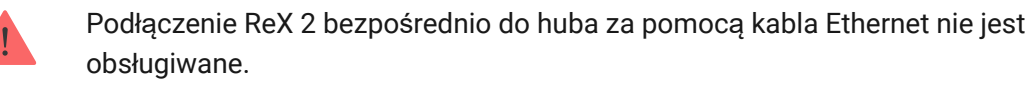

ReX 2 może pracować zarówno ze statycznymi, jak i dynamicznymi adresami IP. Jeśli podwajacz zasięgu nie jest w stanie nawiązać połączenia Ethernet z hubem, na wyświetlaczu w sekcji [stanów ReX 2](#page-12-0) pojawi się informacja o awarii. Dla wygody w szczegółach błędu podany jest również adres MAC podwajacza zasięgu, który można wykorzystać do zdiagnozowania i rozwiązania problemu.

> Powiadomienie o utracie komunikacji jest wysyłane w dwóch przypadkach: gdy hub całkowicie straci połączenie z podwajaczem zasięgu, a także gdy hub straci połączenie z podwajaczem zasięgu przez kanał transmisji zdjęć. W przypadku utraty komunikacji **tylko przez Jeweller** lub **tylko przez Wings** (gdy podłączony jest Ethernet), powiadomienie nie jest wysyłane.

# Obsługa weryfikacji fotograficznej

Podwajacz zasięgu sygnału radiowego ReX 2 umożliwia podłączenie [czujników](https://support.ajax.systems/pl/features-photo-verification/) [z fotograficzn](https://support.ajax.systems/pl/features-photo-verification/)ą weryfikacją alarmów. Podwajacz zasięgu ReX 2 może transmitować nie tylko zdarzenia i alarmy, ale również zdjęcia wykonane przez czujniki.

Czas dostarczania zdjęć przez podwajacz zasięgu zależy od kanału komunikacji z hubem, typu czujnika i rozdzielczości zdjęć.

#### **Czas dostarczania zdjęć przez protokół radiowy Wings:**

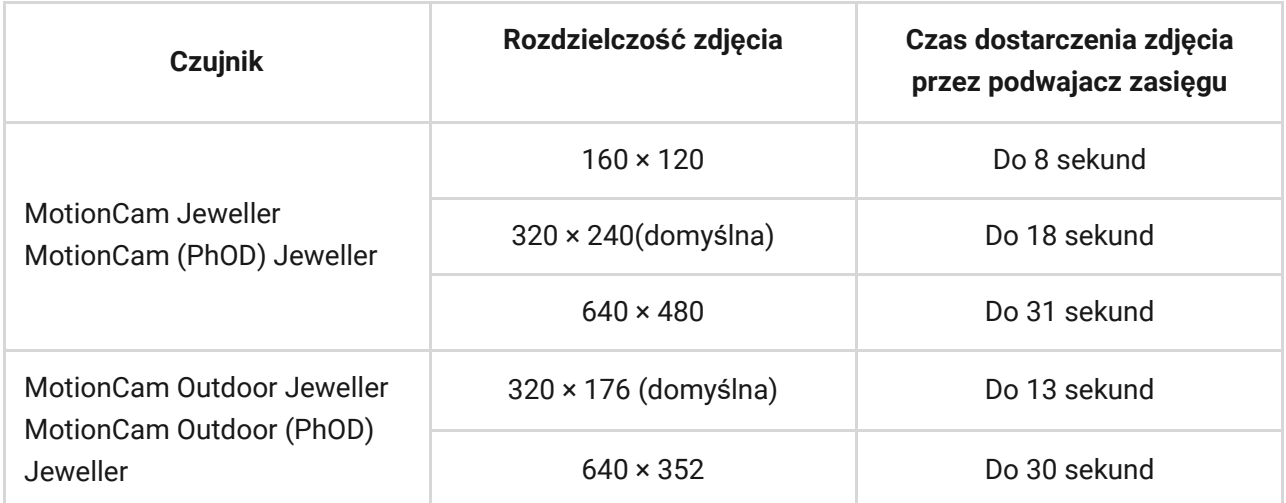

\* Warto*ś*ci obliczono przy za*ł*o*ż*eniu, *ż*e hub dzia*ł*a przez Ethernet lub 4G, a poziom sygna*ł*<sup>u</sup> pomi*ę*dzy ReX 2 a czujnikiem oraz pomi*ę*dzy hubem a ReX 2 wynosi trzy kreski. Je*ś*li używana jest funkcja **Zdjęcie na żądanie,** może wystąpić krótka zwłoka (do 3 sekund), zanim czujnik wykona zdj*ę*cie.

#### **Czas dostarczenia zdjęcia przez Ethernet:**

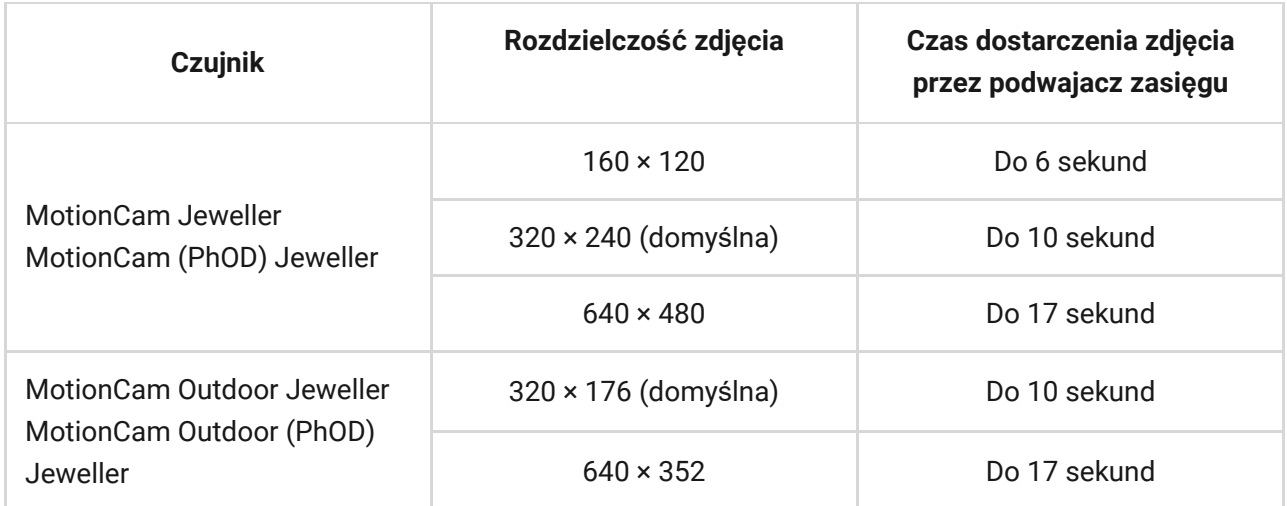

\* Warto*ś*ci obliczono przy za*ł*o*ż*eniu, *ż*e hub dzia*ł*a przez Ethernet lub 4G, a poziom sygna*ł*<sup>u</sup> pomi*ę*dzy ReX 2 a czujnikiem wynosi trzy kreski. Je*ś*li u*ż*ywana jest funkcja Zdj*ę*[cie na](https://support.ajax.systems/en/photos-on-demand/) , mo*ż*e wyst*ą*pi*ć* krótka zw*ł*oka (do 3 sekund), zanim czujnik wykona zdj*ę*cie. *żą*[danie](https://support.ajax.systems/en/photos-on-demand/)

#### [Funkcja of weryfikacji fotograficznej w systemie Ajax](https://support.ajax.systems/pl/features-photo-verification/)

# Liczba podłączonych podwajaczy zasięgu i urządzeń

W zależności od modelu do huba można podłączyć następującą liczbę podwajaczy zasięgu:

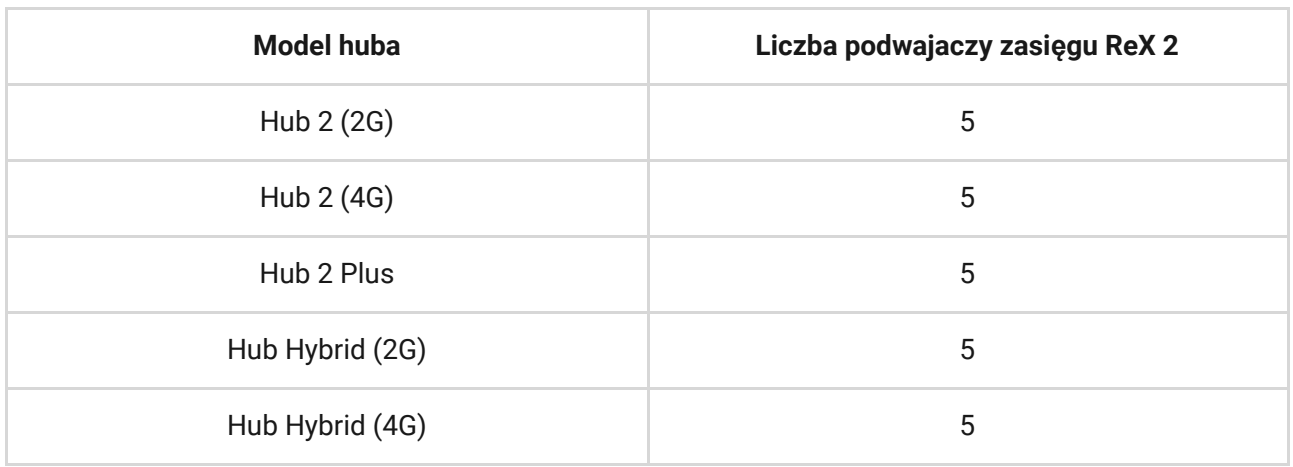

Nie ma znaczenia, który dokładnie typ podwajacza zasięgu jest używany: ReX czy ReX 2. Mogą one być podłączone do systemu w dowolnej kombinacji w ramach ograniczeń huba.

ReX 2 łączy się z hubem tylko bezpośrednio. Połączenie z innym podwajaczem zasięgu nie jest obsługiwane.

ReX 2 nie zwiększa liczby urządzeń, które można podłączyć do huba. Maksymalna liczba urządzeń podłączonych do ReX 2 zależy od modelu huba.

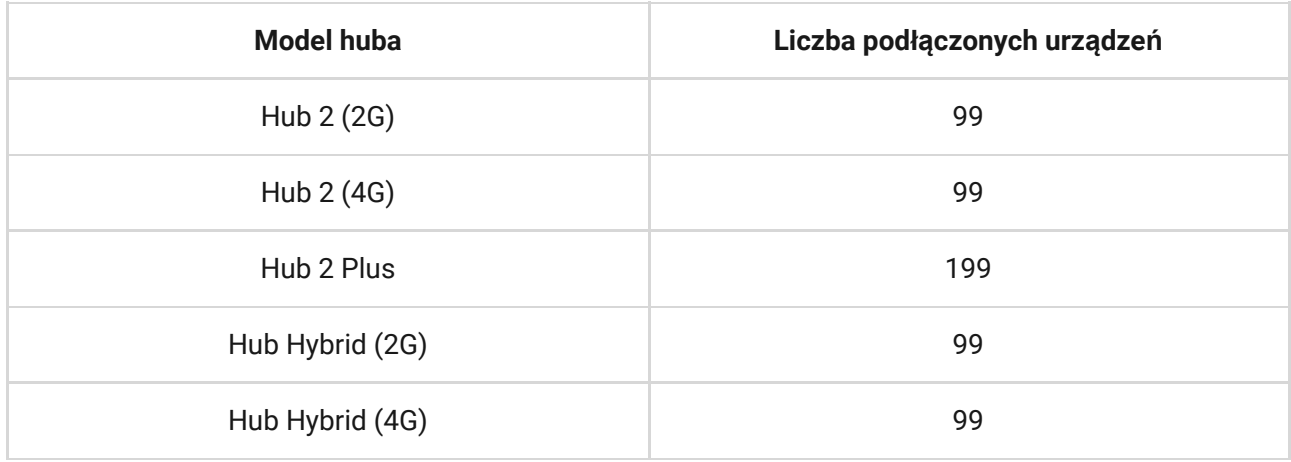

### Wysyłanie zdarzeń do stacji monitorowania

System Ajax może łączyć się z CMS oraz przesyłać alarmy i zdarzenia w formatach SurGard (Contact ID), SIA (DC-09), ADEMCO 685 i innych zastrzeżonych protokołach. Pełna lista obsługiwanych protokołów jest dostępna . [tutaj](https://support.ajax.systems/pl/hub-cms-support/)

#### Łą[czenie systemu Ajax z oprogramowaniem monitoruj](https://ajax.systems/pl/connecting-to-cms/)ącym

Numer pętli (strefy) ReX 2 można znaleźć w stanach urządzenia. W celu sprawdzenia:

- **1.** Zaloguj się do [aplikacji Ajax.](https://ajax.systems/pl/software/)
- **2.** Wybierz hub, jeśli jest ich kilka lub jeśli używasz aplikacji PRO.
- **3.** Przejdź do karty **Urządzenia** .
- **4.** Wybierz ReX 2. Numer pętli (strefy) jest wyświetlany na samym dole strony.

Numer pętli (strefy) ReX 2 jest również dostępny w menu **Grupy** (aplikacja Ajax  $\rightarrow$  Urządzenia  $\blacksquare$   $\rightarrow$  Hub  $\rightarrow$  Ustawienia  $\overset{\leftrightarrow}{\otimes}$   $\rightarrow$  Grupy). Aby poznać numer petli (strefy), należy wybrać grupę, w której znajduje się podwajacz zasięgu. Numer urządzenia odpowiada numerowi pętli (strefy).

### <span id="page-7-0"></span>Kompatybilne modele hubów

Do działania ReX 2 wymagany jest hub. Lista kompatybilnych hubów:

- $\bullet$  [Hub 2 \(2G\)](https://ajax.systems/pl/products/hub-2/)
- $\bullet$  [Hub 2 \(4G\)](https://ajax.systems/pl/products/hub-2/)
- [Hub 2 Plus](https://ajax.systems/pl/products/hub2-plus/)
- [Hub Hybrid \(2G\)](https://ajax.systems/pl/products/hub-hybrid/)
- [Hub Hybrid \(4G\)](https://ajax.systems/pl/products/hub-hybrid/)

Łączenie z innymi [hubami](https://ajax.systems/pl/products/hubs/), podwajaczami zasięgu sygnału radiowego, [ocBridge](https://ajax.systems/pl/products/ocbridgeplus/) [Plus](https://ajax.systems/pl/products/ocbridgeplus/) oraz [uartBridge](https://ajax.systems/pl/products/uartbridge/) nie jest obsługiwane.

### Połączenie

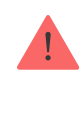

Podwajacz zasięgu działa tylko z [kompatybilnymi hubami Ajax](#page-7-0). Łączenie z innymi hubami, podwajaczami zasięgu sygnału radiowego, [uartBridge](https://ajax.systems/pl/products/uartbridge/) oraz [ocBridge Plus](https://ajax.systems/pl/products/ocbridgeplus/), nie jest obsługiwane.

#### **Przed podłączeniem upewnij się, że:**

- **1.** Aplikacja [Ajax](https://ajax.systems/pl/software/) jest zainstalowana.
- **2.** Konto został[o utworzone](https://support.ajax.systems/pl/faqs/how-to-create-the-ajax-account/).
- **3.** Wymagany hub został dodany do aplikacji Ajax.
- **4.** Ten hub jest włączony i utworzono dla niego co najmniej jedno pomieszczenie.
- **5.** Masz uprawnienia administratora tego huba.
- **6.** Hub ma dostęp do internetu poprzez co najmniej jeden kanał komunikacyjny: Ethernet, Wi-Fi lub połączenie komórkowe. Można to sprawdzić w aplikacji Ajax lub poprzez logo na szyldzie huba. Logo powinno świecić się na biało lub zielono.
- **7.** Hub jest rozbrojony i nie trwa aktualizacja. Można to sprawdzić poprzez status huba w aplikacji Ajax.

#### **Aby podłączyć ReX 2 do huba:**

**1.** Zdejmij uchwyt montażowy SmartBracket, zdecydowanie przesuwając go w dół. Uważaj, aby nie uszkodzić perforowanej części, ponieważ jest ona potrzebna do uruchomienia elementu chroniącego podwajacz zasięgu przed demontażem.

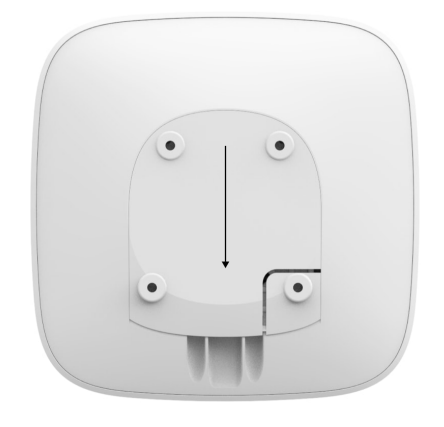

- **3.** Zaloguj się w aplikacji Ajax.
- **4.** Wybierz hub, jeśli jest ich kilka lub jeśli używasz aplikacji PRO.
- **5.** Przejdź do karty **Urządzenia** i naciśnij **Dodaj urządzenie**.
- **6.** Nadaj nazwę podwajaczowi zasięgu, zeskanuj lub wprowadź ręcznie kod QR (umieszczony na obudowie urządzenia i opakowaniu), a następnie wybierz pomieszczenie i grupę (jeśli [tryb grupowy](https://support.ajax.systems/en/ajax-group-mode/) jest aktywny).

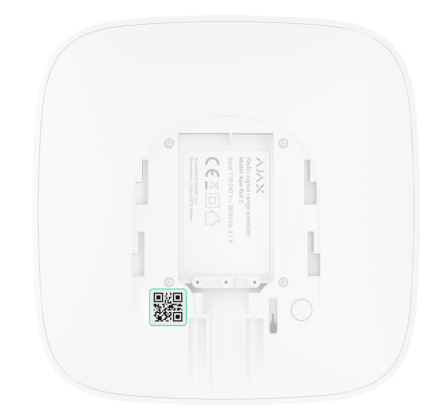

- **7.** Kliknij **Dodaj**; rozpocznie się odliczanie.
- **8.** Włącz ReX 2, przytrzymując przycisk zasilania przez 3 sekundy.

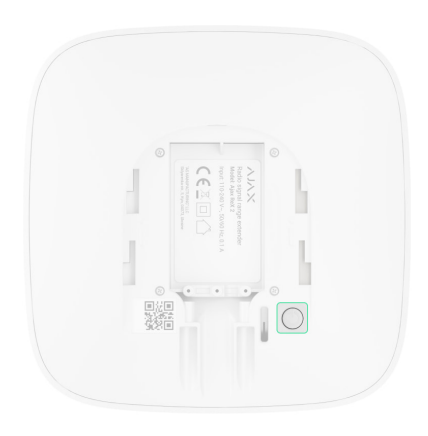

Aby mieć pewność, że ReX 2 jest połączony z hubem, podwajacz zasięgu należy umieścić w tym samym zabezpieczonym obiekcie co system (w zasięgu sieci radiowej huba).

Po podłączeniu do huba logo zmieni kolor z czerwonego na biały w ciągu 30 sekund. Podłączony podwajacz zasięgu pojawi się na liście urządzeń huba w aplikacji. Szybkość aktualizacji **stanów podwajacza zasięgu** zależy od ustawień **Jeweller** (lub **Jeweller/Fibra** w przypadku hubów hybrydowych Ajax**)**; domyślna wartość to 36 sekund.

Jeżeli połączenie nie powiedzie się, wyłącz ReX 2 i spróbuj ponownie po 5 sekundach. Przy próbie dodania urządzenia może okazać się, że do huba została już dodana maksymalna liczba urządzeń (w zależności od [modelu](https://ajax.systems/pl/hub-compare/) ). W takim przypadku otrzymasz odpowiednie powiadomienie w aplikacji [huba](https://ajax.systems/pl/hub-compare/)Ajax.

ReX 2 działa tylko z jednym hubem. Po podłączeniu do nowego huba podwajacz zasięgu przestaje wysyłać polecenia do starego. Po dodaniu do nowego huba ReX 2 nie jest usuwany z listy urządzeń starego huba. Należy zrobić to w aplikacji Ajax.

# Znacznik usterki

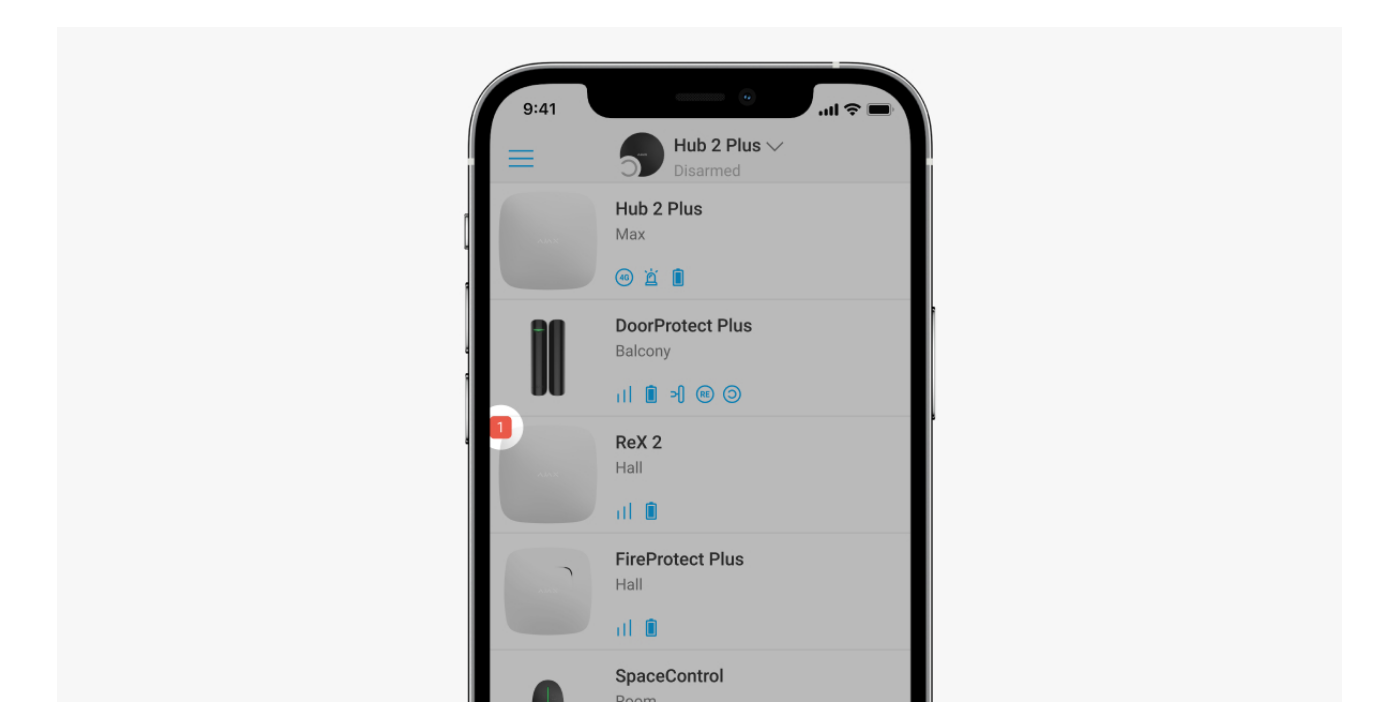

Gdy podwajacz zasięgu wykryje awarię (np. brak zewnętrznego zasilania), aplikacja Ajax pokazuje znacznik z licznikiem w lewym górnym rogu ikony urządzenia.

Wszystkie usterki są widoczne w **stanach podwajacza zasięgu**. Pola z błędami zostaną zaznaczone na czerwono.

# **Ikony**

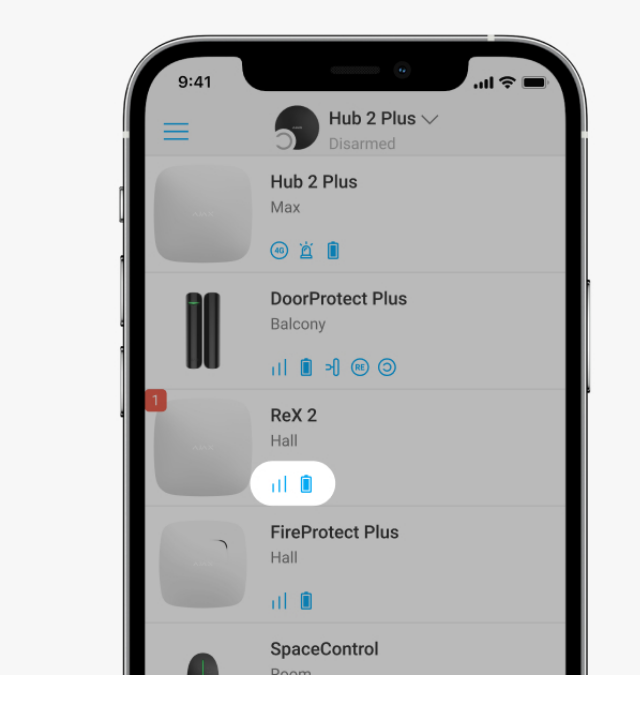

Ikony przedstawiają niektóre stany ReX 2. Można je przeglądać na karcie **Urządzenia** w aplikacji Ajax.

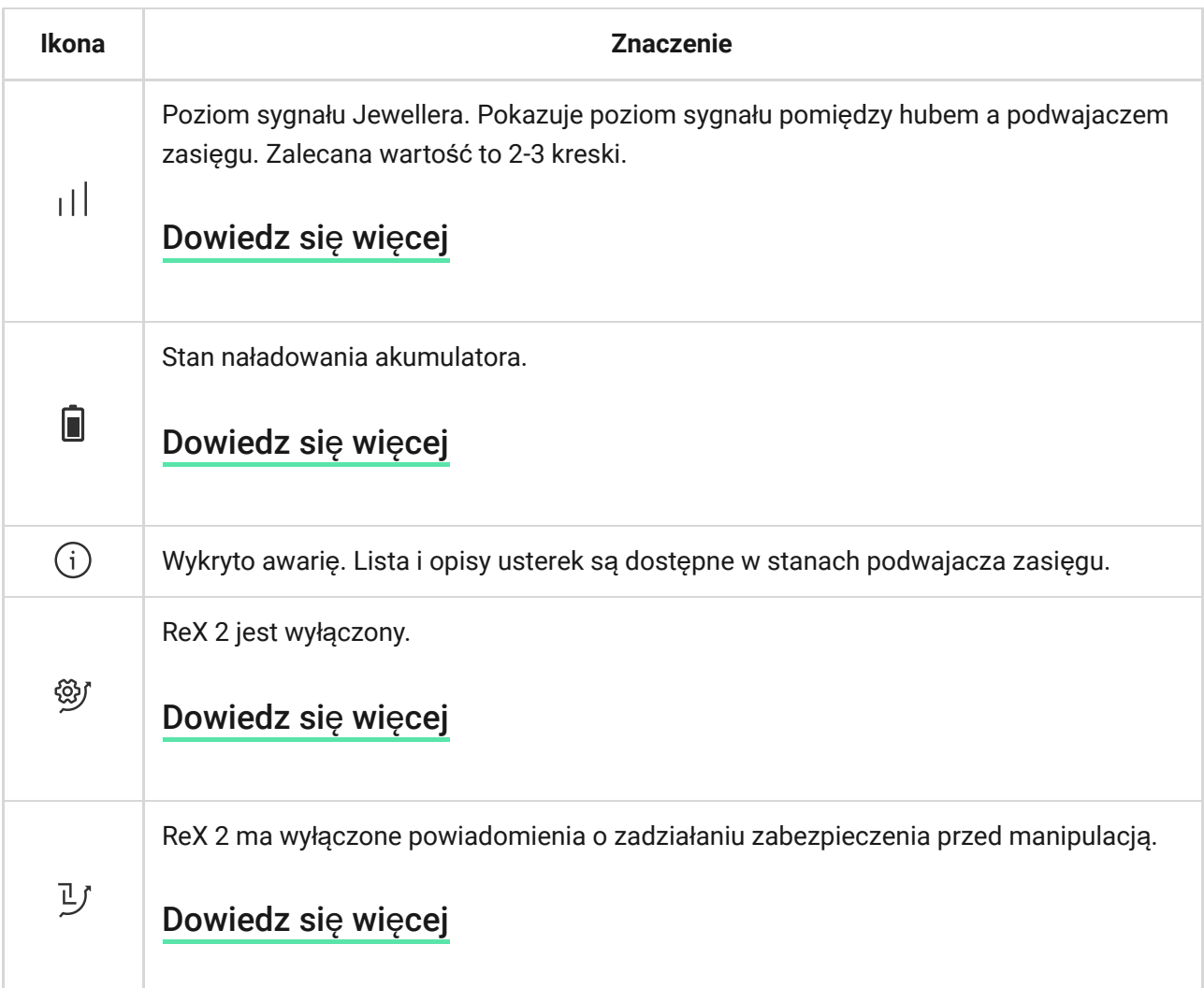

# <span id="page-12-0"></span>**Stany**

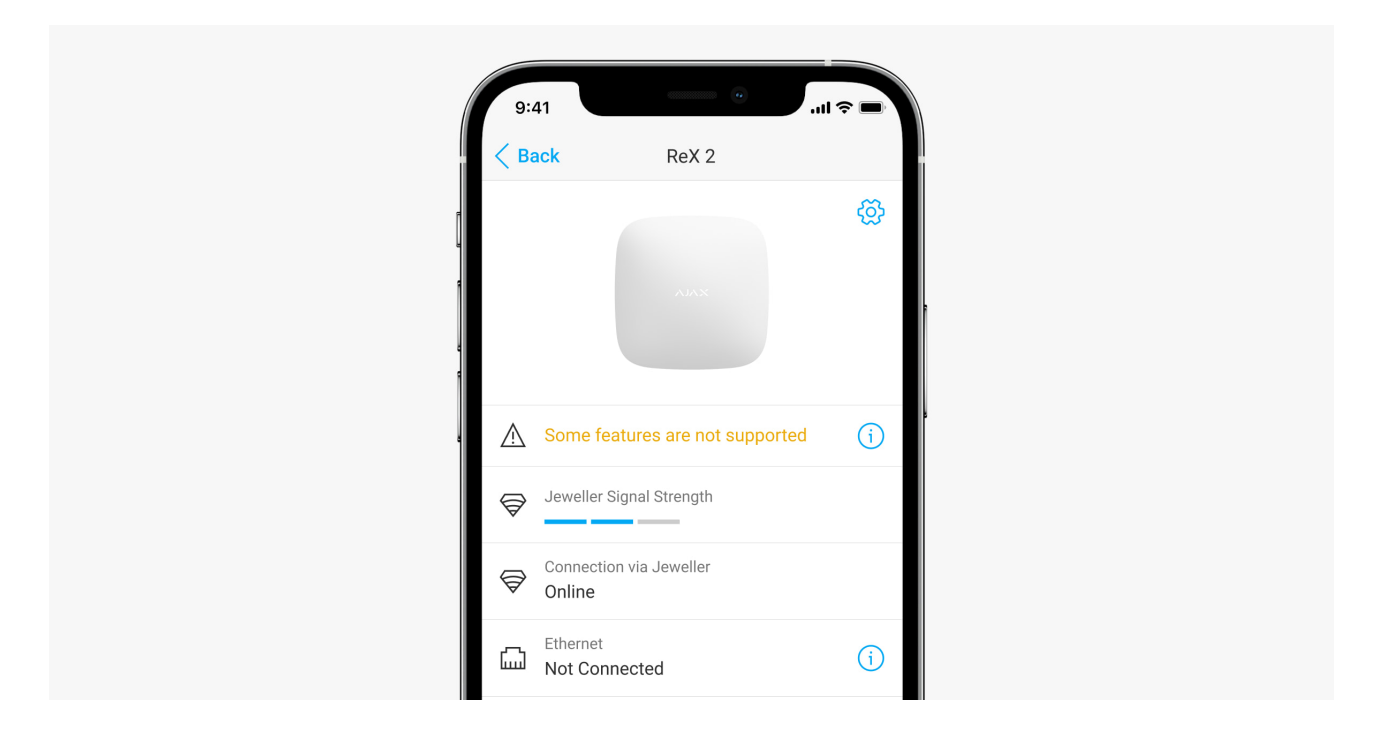

Stany zawierają informacje o urządzeniu i jego parametrach pracy. Stany ReX 2 można znaleźć w [aplikacji Ajax](https://ajax.systems/pl/software/):

- **1.** Wybierz hub, jeśli jest ich kilka lub jeśli używasz aplikacji PRO.
- **2.** Przejdź do karty **Urządzenia** .
- **3.** Wybierz **ReX 2** z listy.

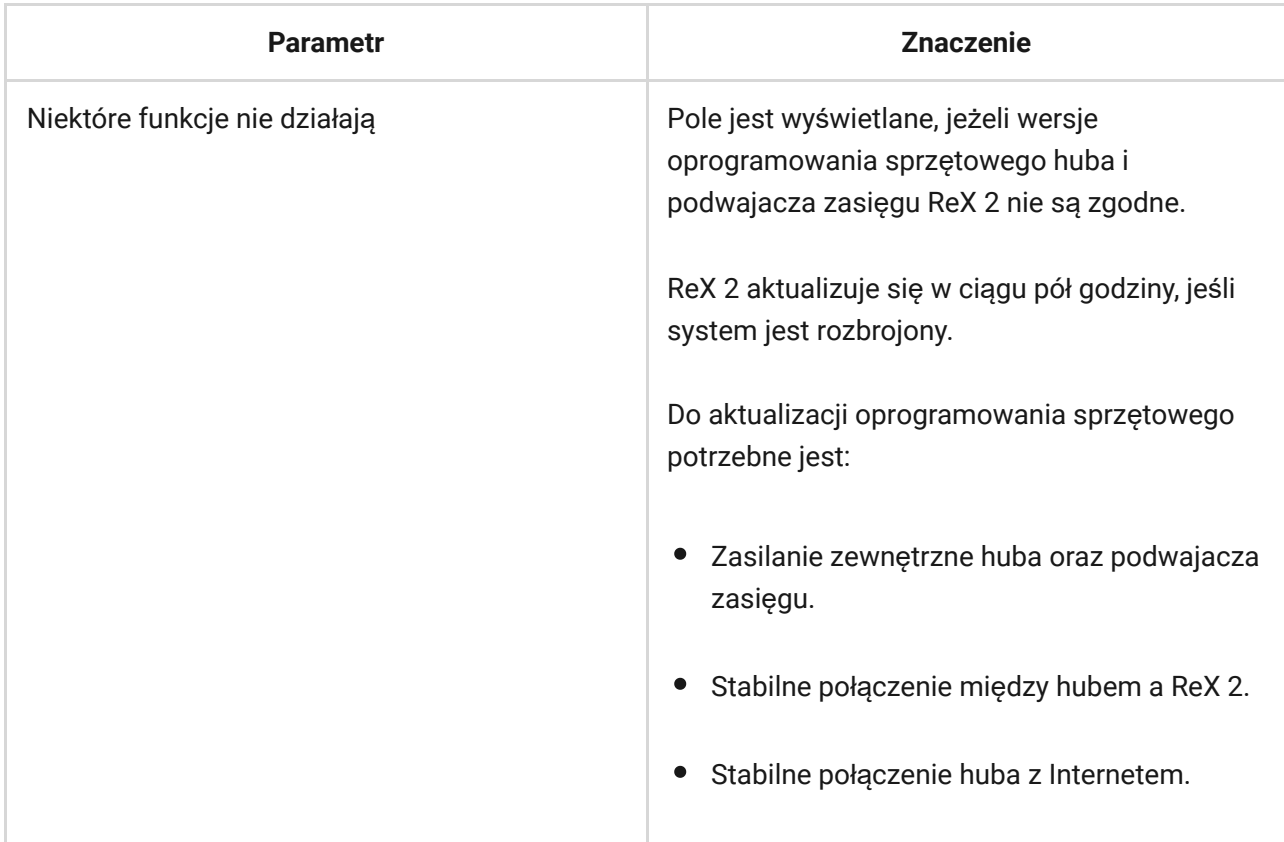

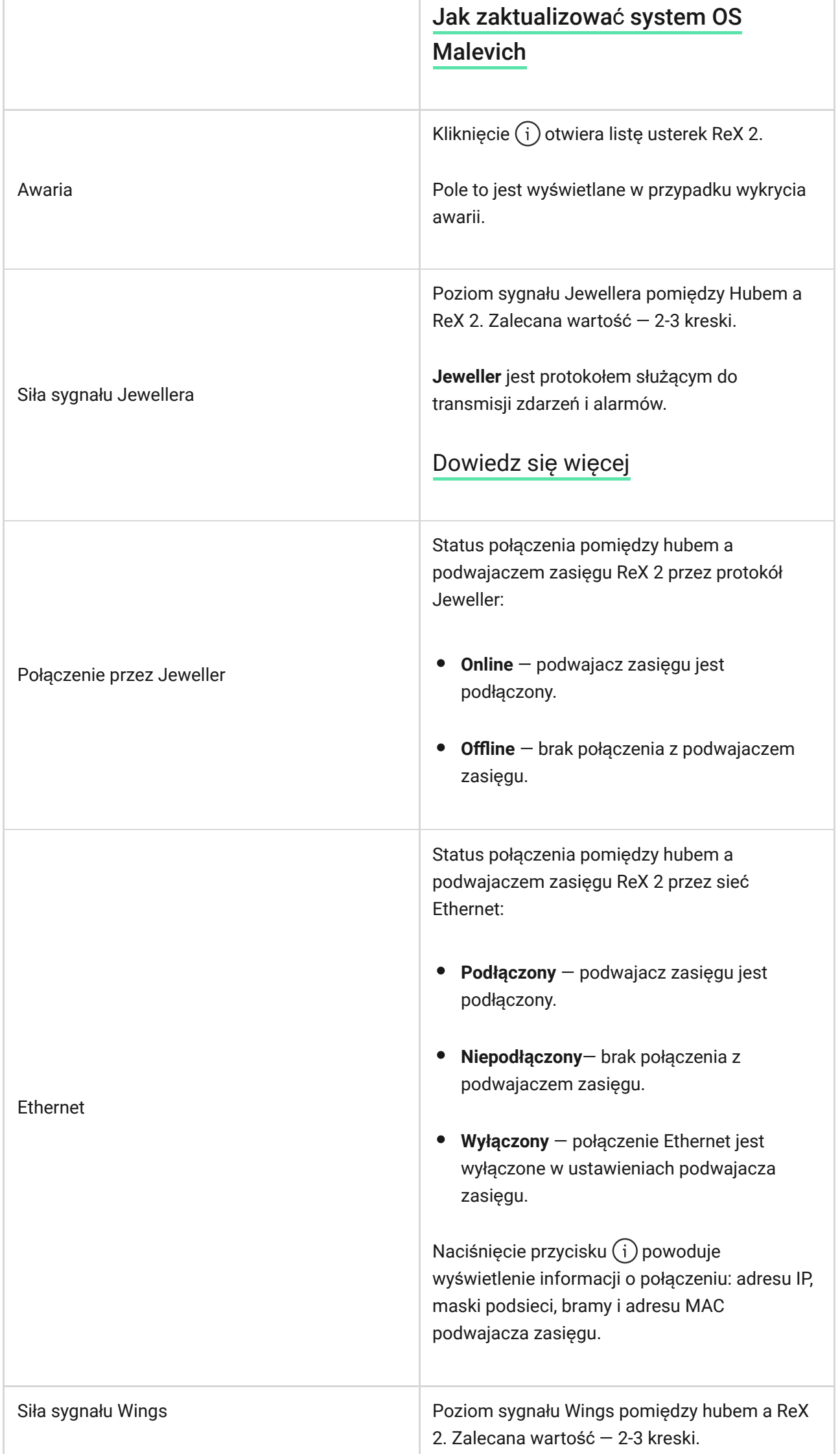

ı

ı

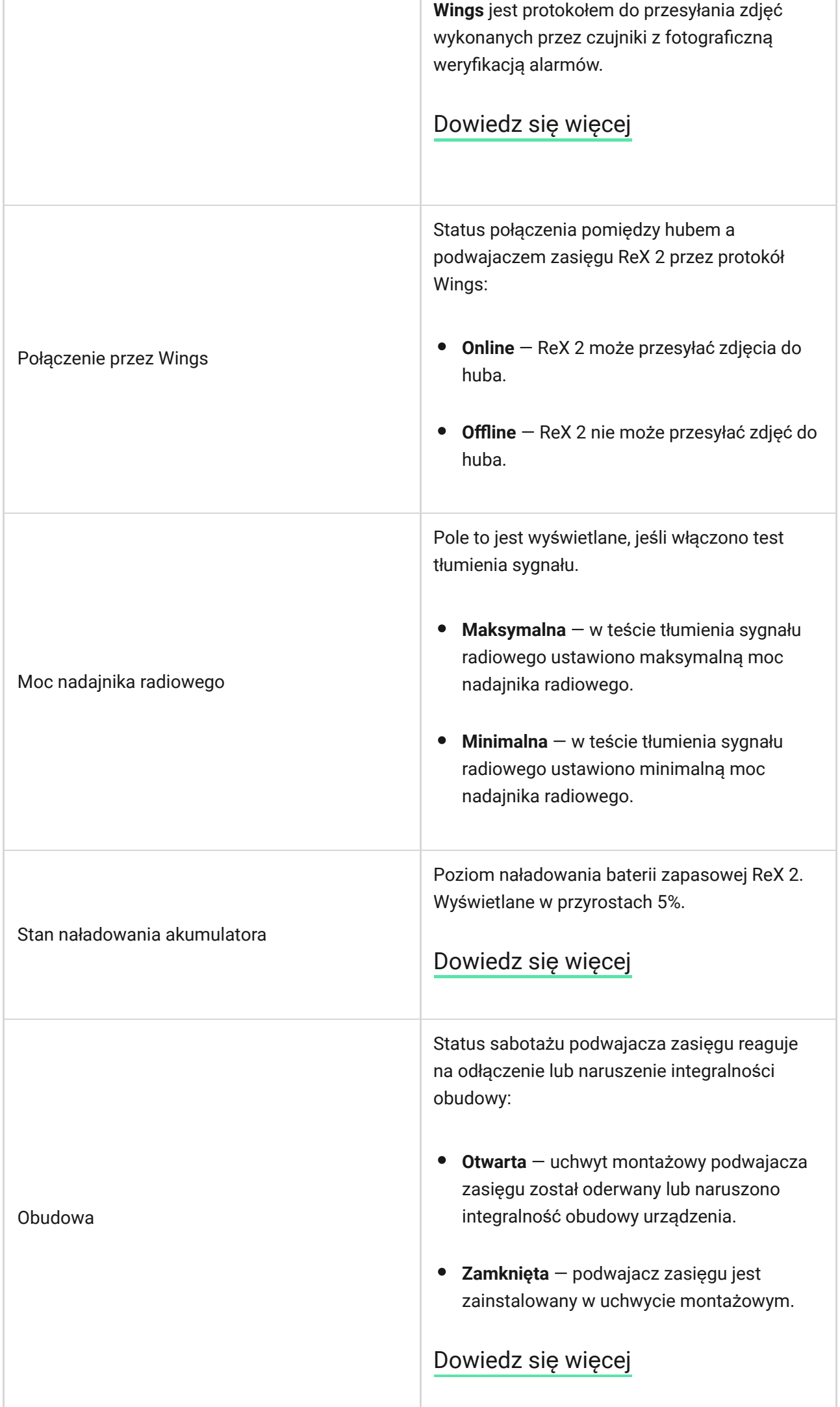

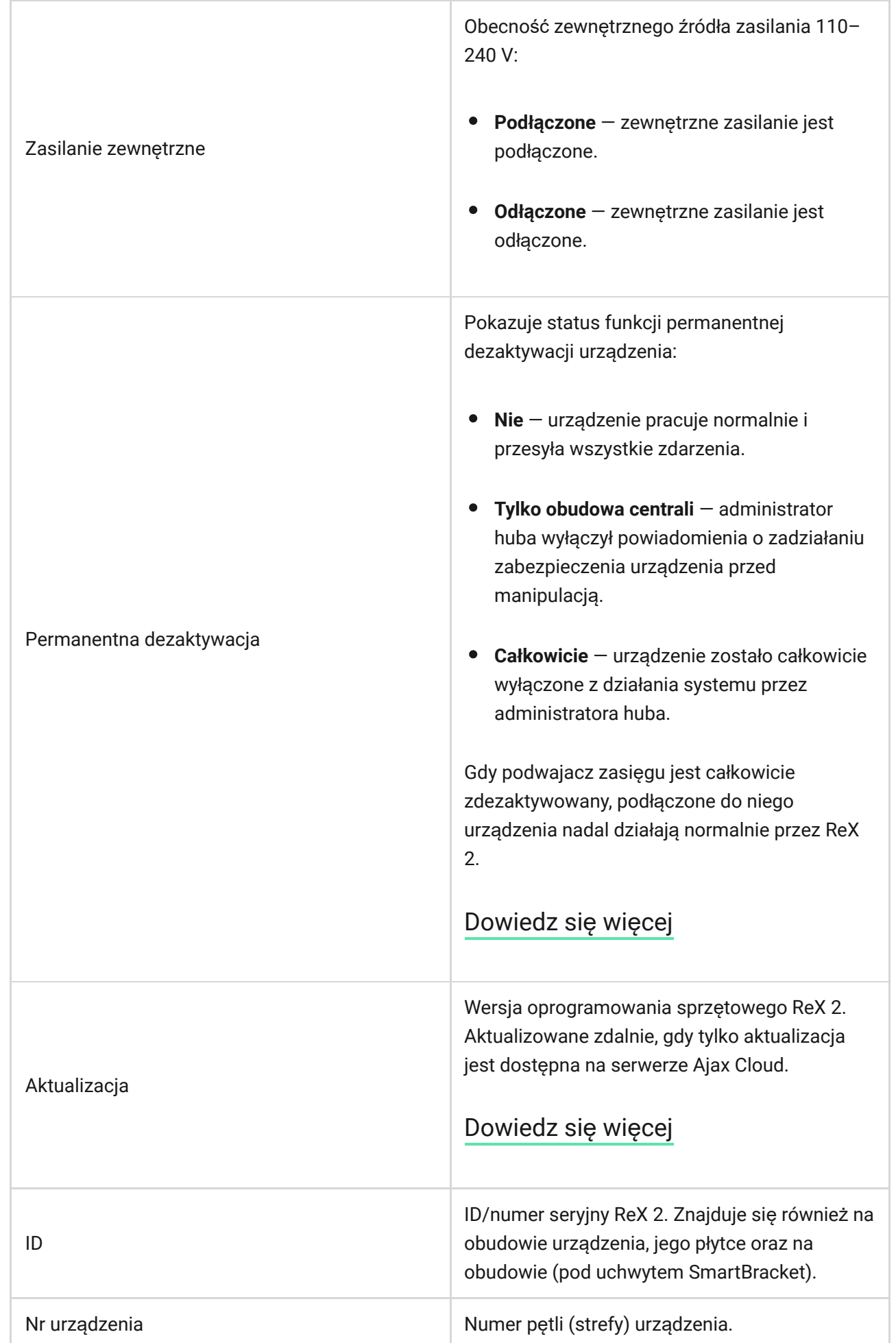

Ustawienia

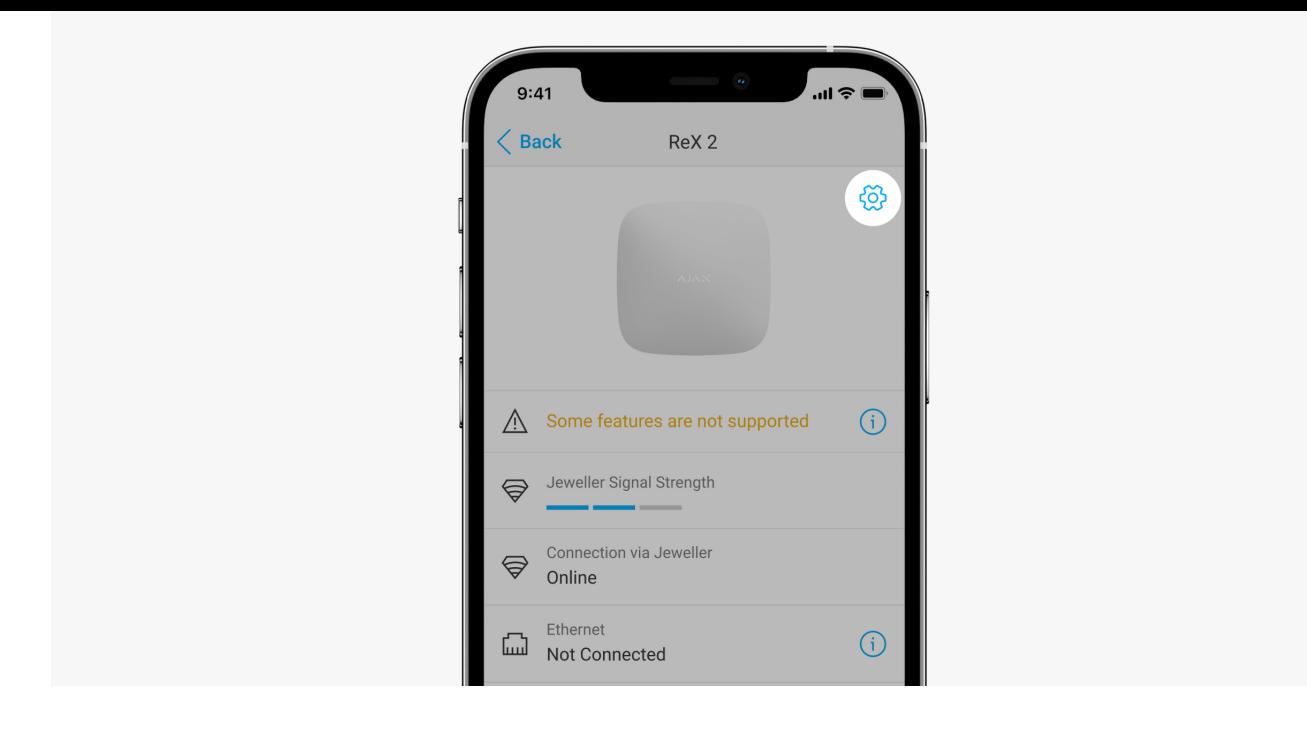

Ustawienia ReX 2 można zmieniać w [aplikacji Ajax](https://ajax.systems/pl/software/):

- **1.** Wybierz hub, jeśli jest ich kilka lub jeśli używasz aplikacji PRO.
- **2.** Przejdź do karty **Urządzenia** .
- **3.** Wybierz **ReX 2** z listy.
- **4.** Przejdź do Ustawień, klikając ikonę kółka zębatego  $\Im$  w prawym górnym rogu.
- **5.** Ustaw wymagane parametry.
- **6.** Kliknij **Powrót**, aby zapisać nowe ustawienia.

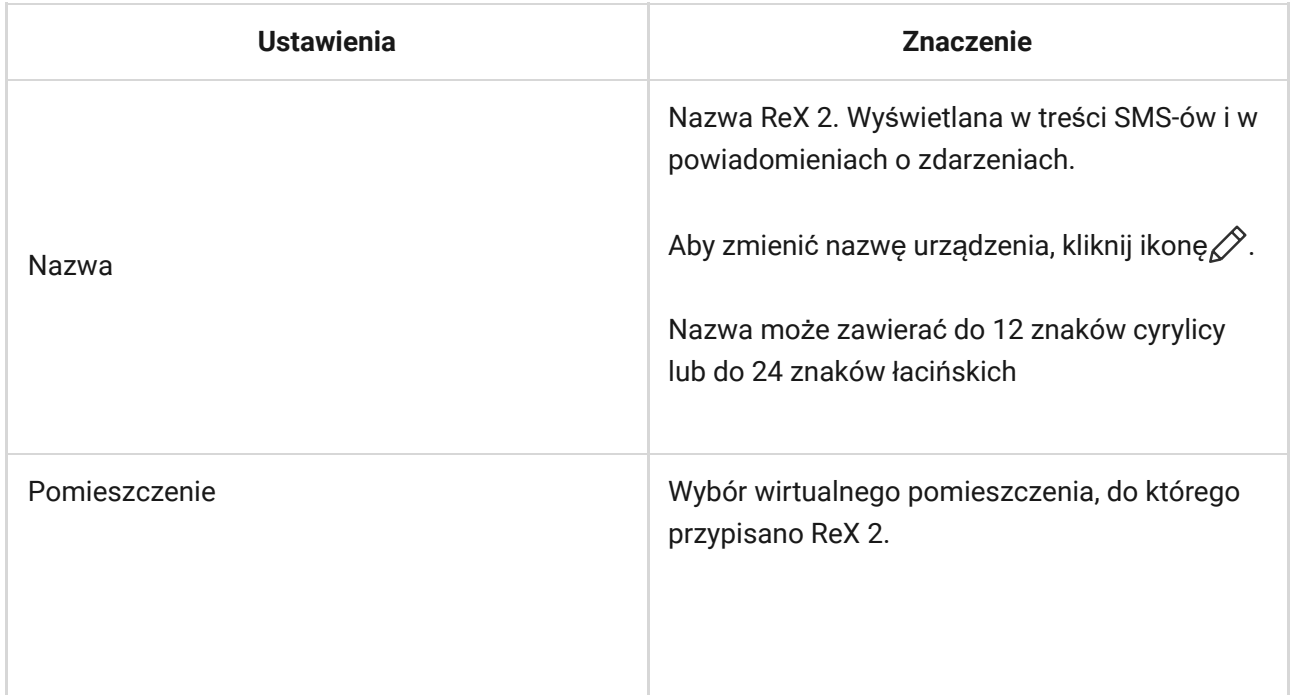

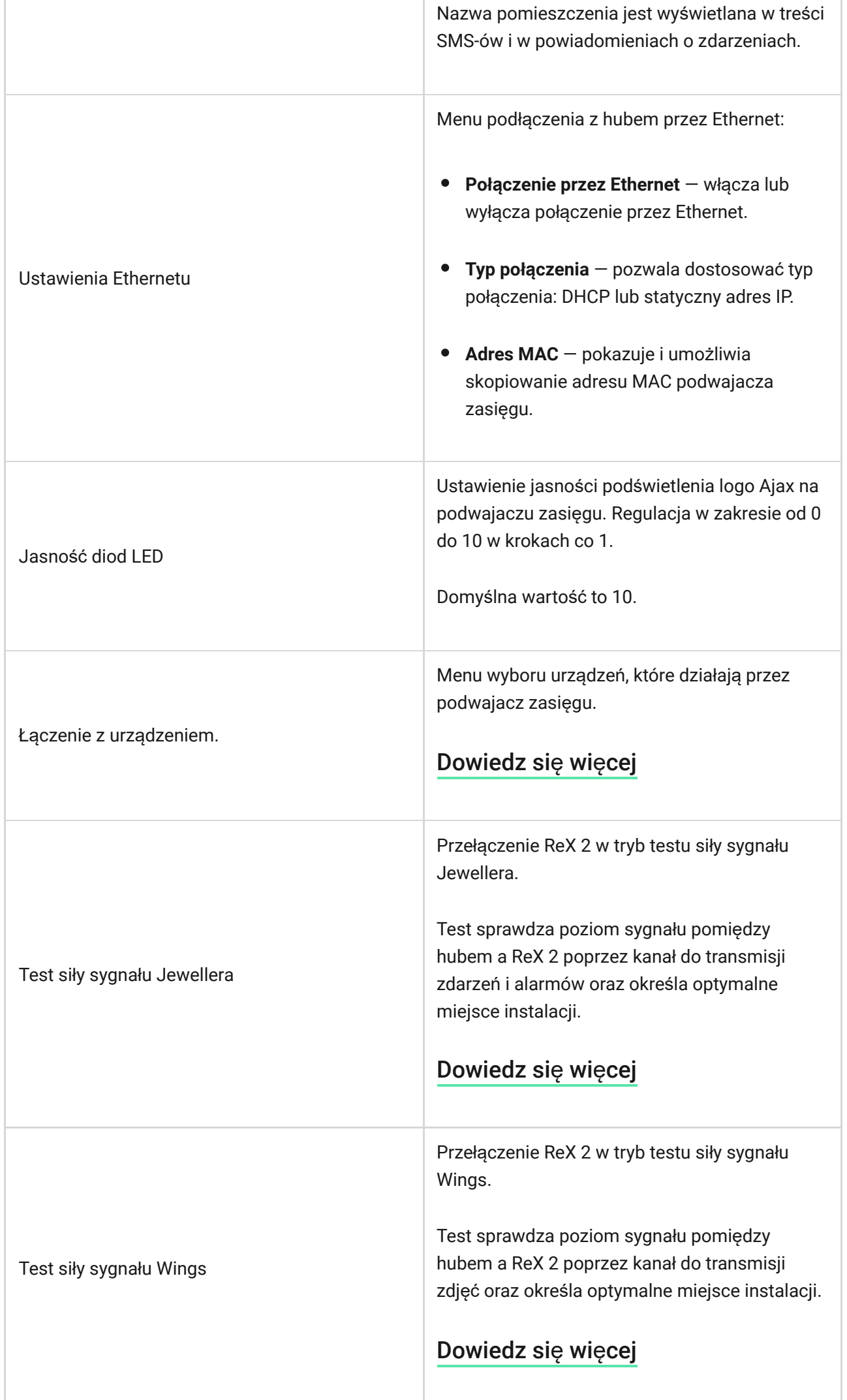

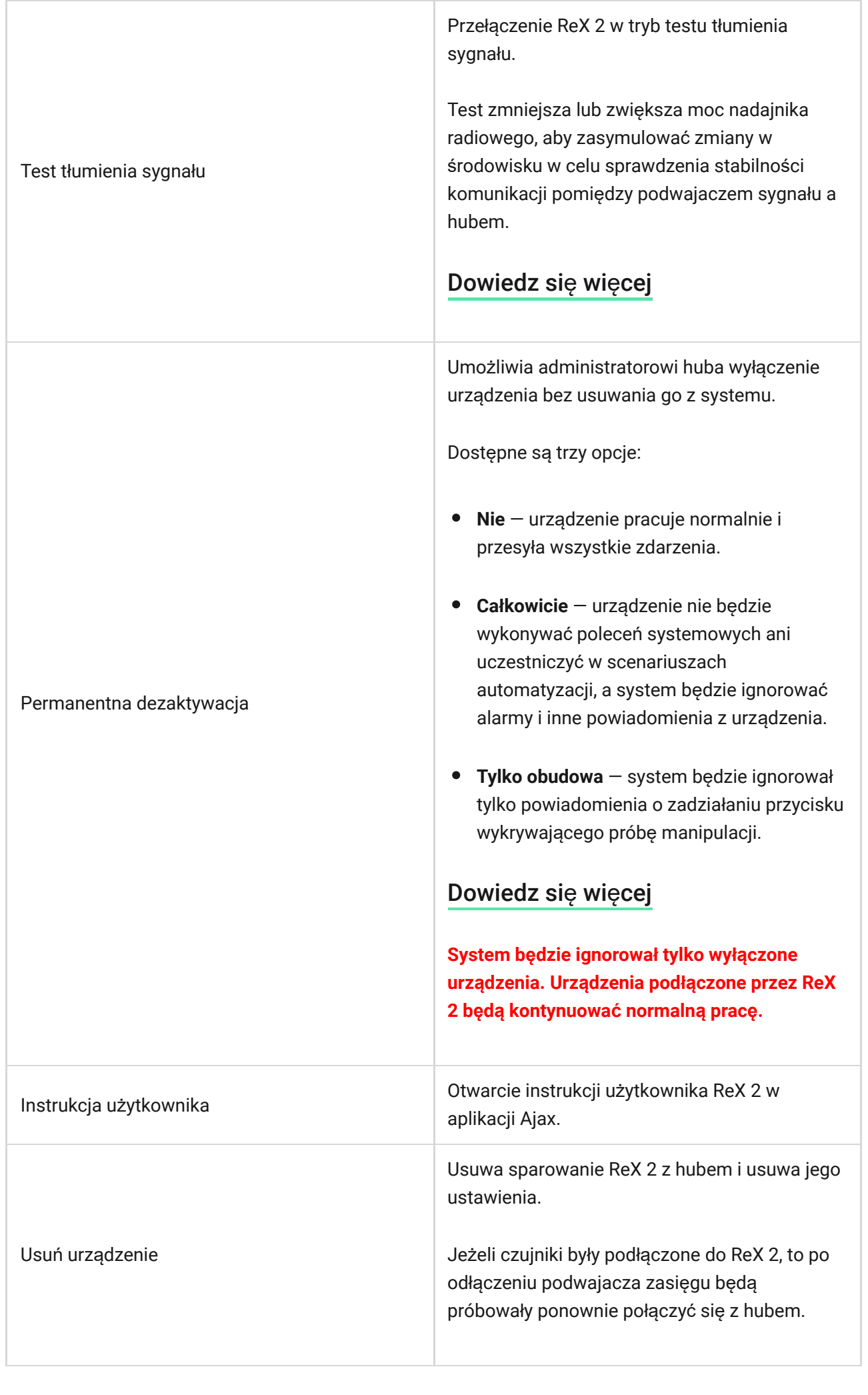

### <span id="page-19-0"></span>Podłączanie urządzeń do ReX 2

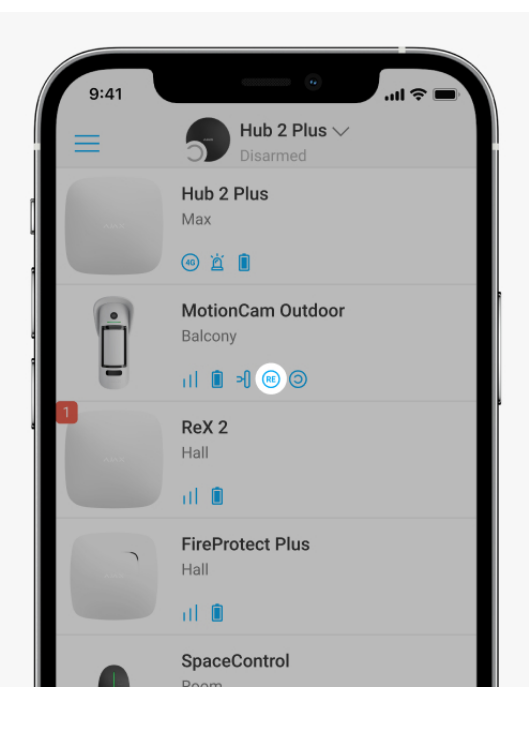

#### **Aby przypisać urządzenie do podwajacza zasięgu, w aplikacji Ajax:**

- **1.** Wybierz hub, jeśli jest ich kilka lub jeśli używasz aplikacji PRO.
- **2.** Przejdź do karty **Urządzenia** .
- **3.** Wybierz **ReX 2** z listy.
- **4.** Przejdź do Ustawień, klikając ikonę kółka zębatego  $\Im$  w prawym górnym rogu.
- **5.** Wybierz pozycję menu **Łączenie z urządzeniem**.
- **6.** Wybierz urządzenia, które mają być obsługiwane przez podwajacz zasięgu.
- **7.** Kliknij **Powrót**, aby zapisać ustawienia.

Po nawiązaniu połączenia dla wybranych urządzeń w aplikacji Ajax wyświetlana jest ikona RE<sup>(RE)</sup>. Urządzenie może być sparowane tylko z jednym ReX 2. Gdy urządzenie zostanie przypisane do podwajacza zasięgu, jest automatycznie odłączane od podwajacza zasięgu, z którym było wcześniej połączone.

#### **Aby przypisać urządzenie do huba, w aplikacji Ajax:**

- **1.** Wybierz hub, jeśli jest ich kilka lub jeśli używasz aplikacji PRO.
- **2.** Przejdź do karty **Urządzenia** .
- **3.** Wybierz **ReX 2** z listy.
- **4.** Przejdź do Ustawień, klikając ikonę kółka zębatego  $\Im$  w prawym górnym rogu.
- **5.** Wybierz pozycję menu **Łączenie z urządzeniem**.
- **6.** Usuń zaznaczenie urządzeń, które mają być ponownie podłączone do huba.
- **7.** Kliknij **Powrót**, aby zapisać ustawienia.

# Awarie

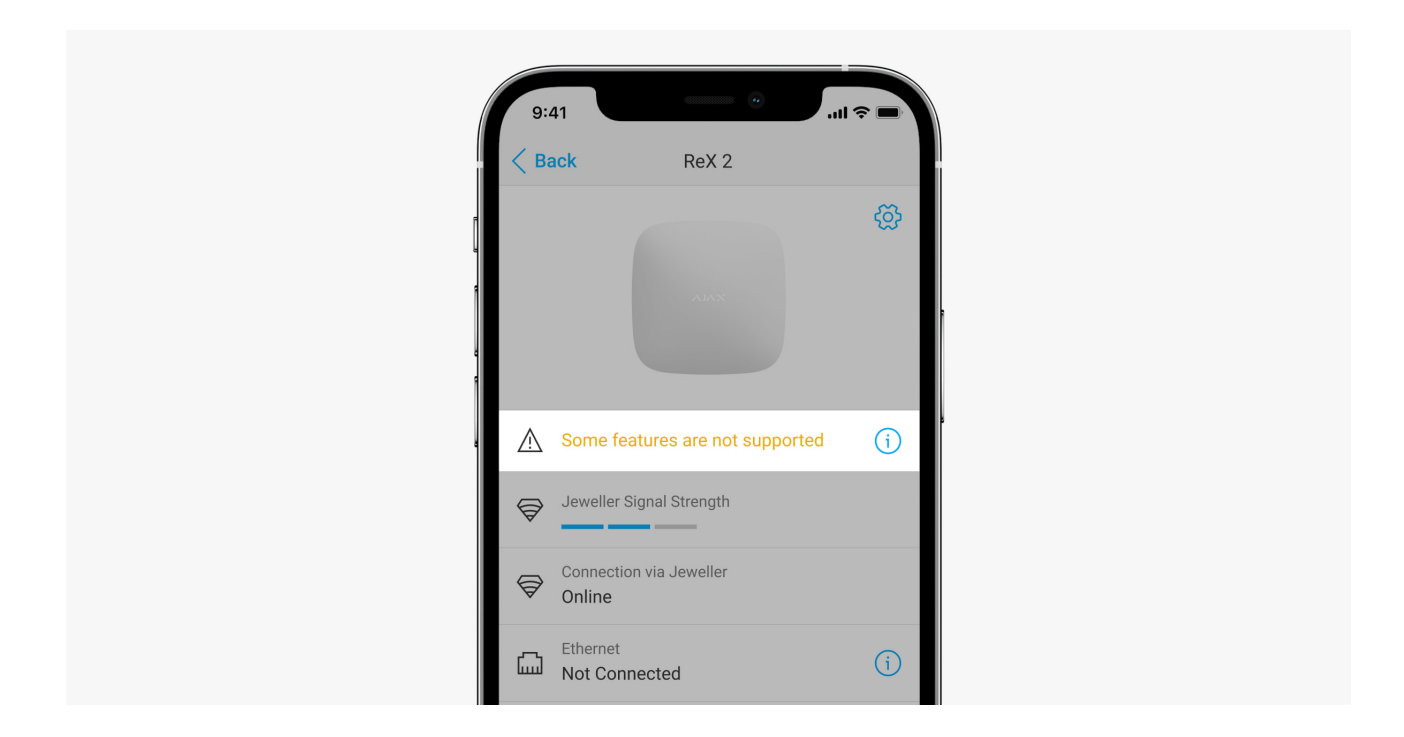

ReX 2 może powiadamiać o wykrytych awariach. Pole **Awarie** jest dostępne w **Stany urządzenia**. Kliknięcie <sup>(j)</sup> otwiera listę wszystkich awarii. Pole to jest wyświetlane w przypadku wykrycia awarii.

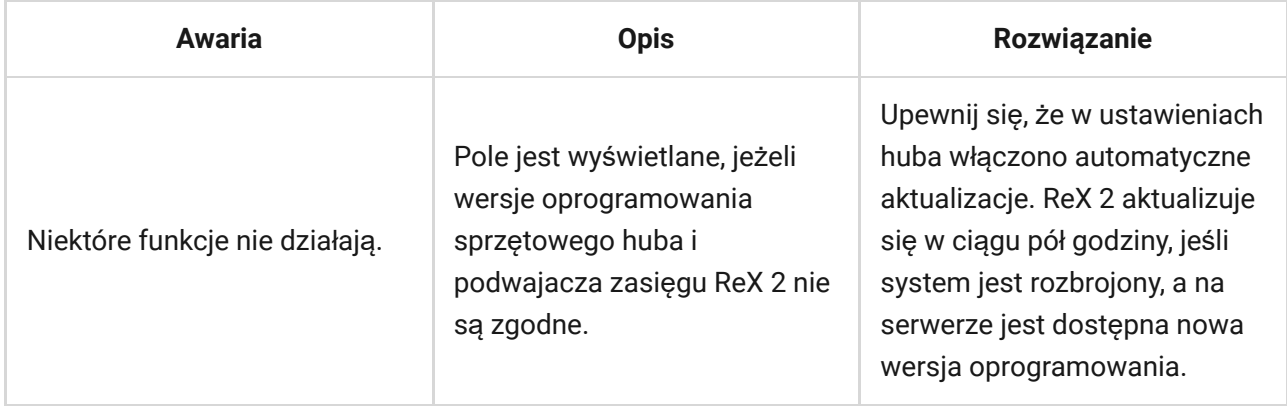

### Wskazanie

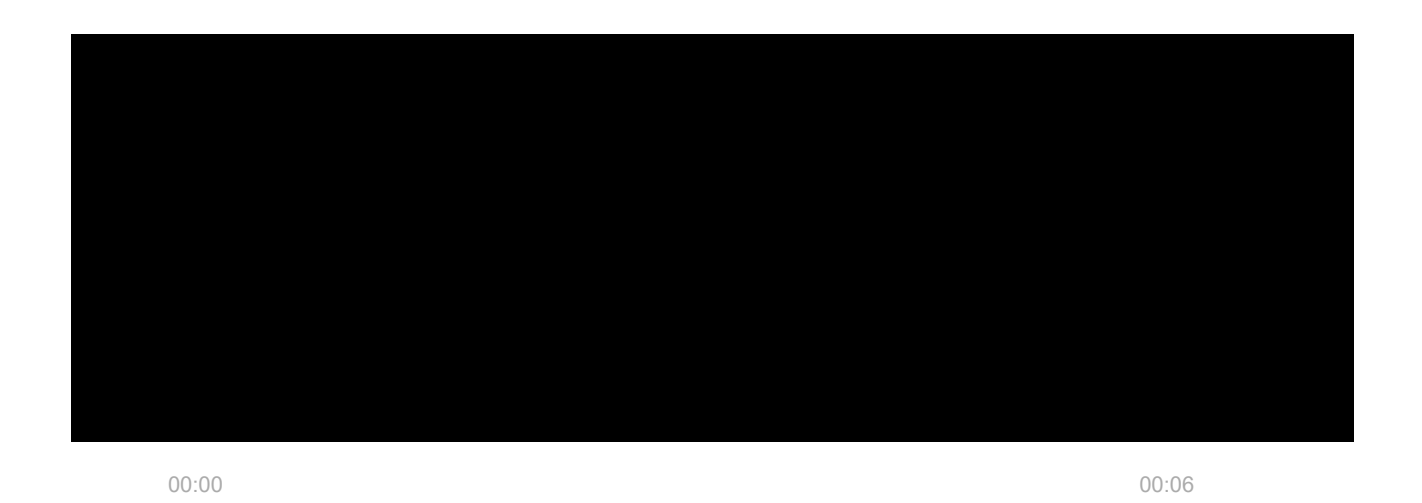

Wskaźnik LED ReX 2 może świecić na biało, czerwono lub zielono, w zależności od stanu urządzenia i połączenia przez Ethernet.

#### **Wskazania, gdy połączenie przez Ethernet jest wyłączone**

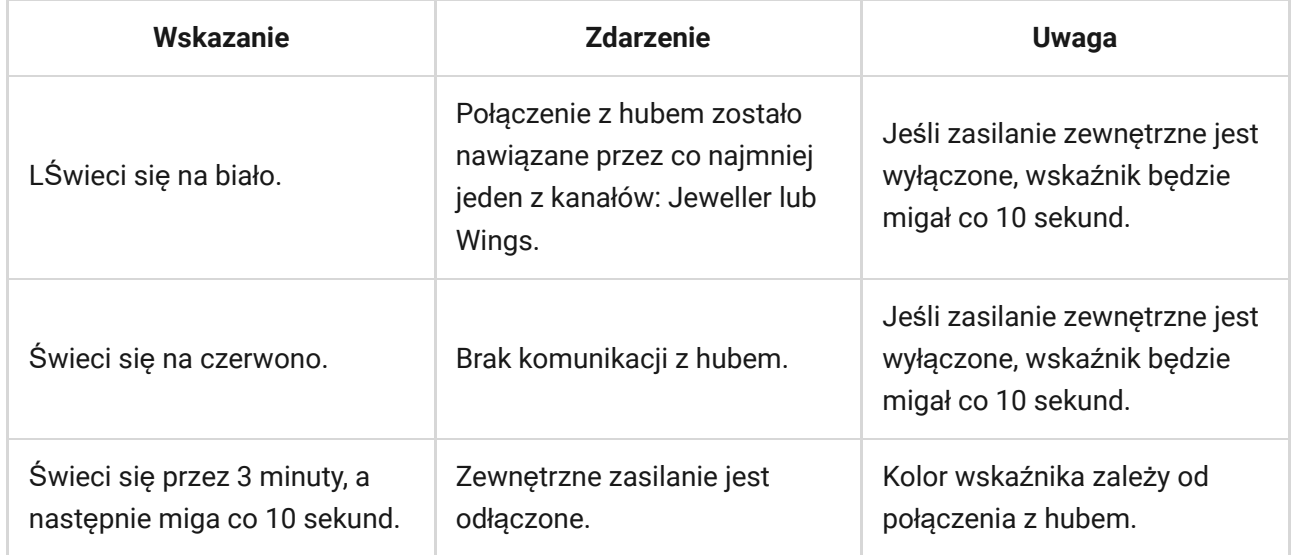

#### **Wskazania, gdy połączenie przez Ethernet jest włączone**

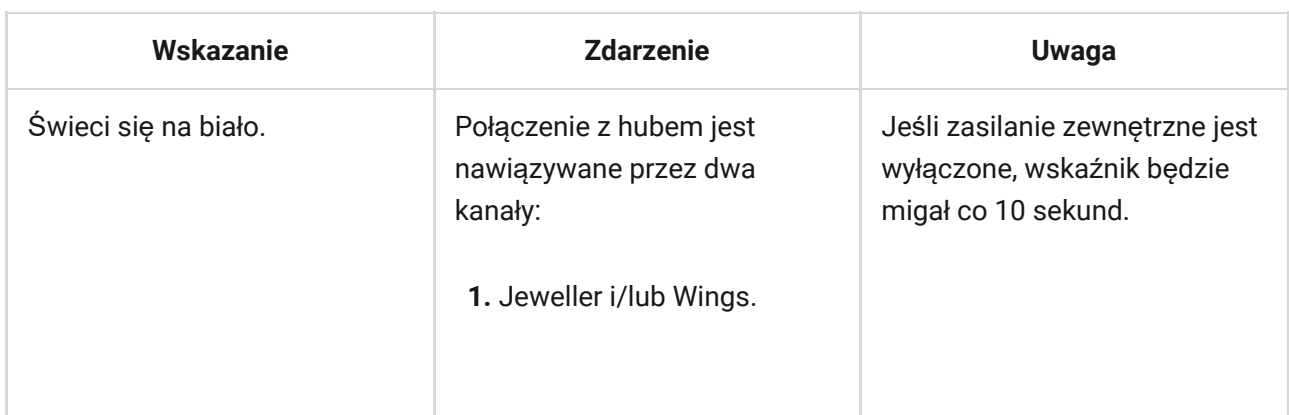

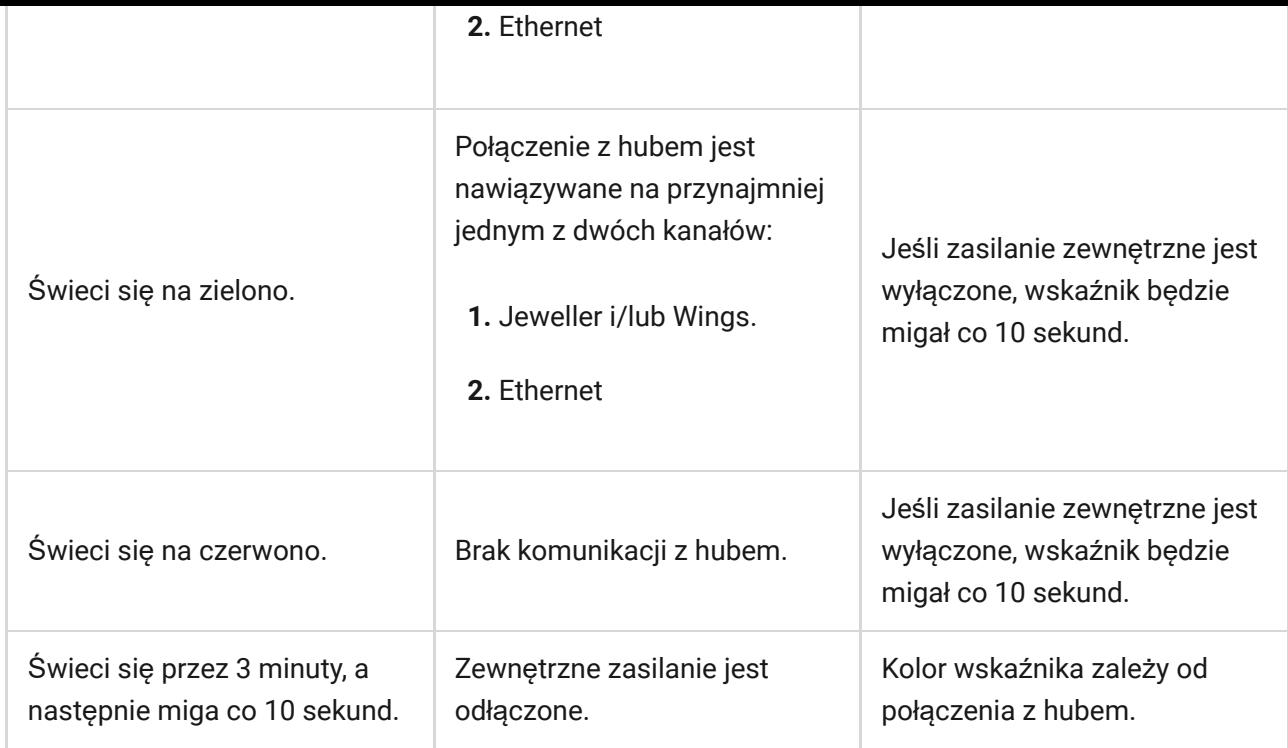

# Test działania

Testy działania ReX 2 nie rozpoczynają się natychmiast, ale nie później niż w ciągu jednego pingu hub – czujnik (36 sekund przy standardowych ustawieniach huba). Czas pingu urządzeń można zmienić w menu **Jeweller** w ustawieniach huba.

#### **Aby uruchomić test w aplikacji Ajax:**

- **1.** Wybierz hub, jeśli jest ich kilka lub jeśli używasz aplikacji PRO.
- **2.** Przejdź do menu **Urządzenia** .
- **3.** Wybierz **ReX 2**.
- **4.** Przejdź do **Ustawień** .
- **5.** Wybierz jeden z dostępnych testów:
	- Test siły sygnał[u Jewellera](https://support.ajax.systems/pl/what-is-signal-strenght-test/)
	- Test siły sygnał[u Wings](https://support.ajax.systems/pl/wings-signal-strenght-test/)
	- Test tł[umienia sygna](https://support.ajax.systems/pl/what-is-attenuation-test/)łu

# Wybór miejsca instalacji

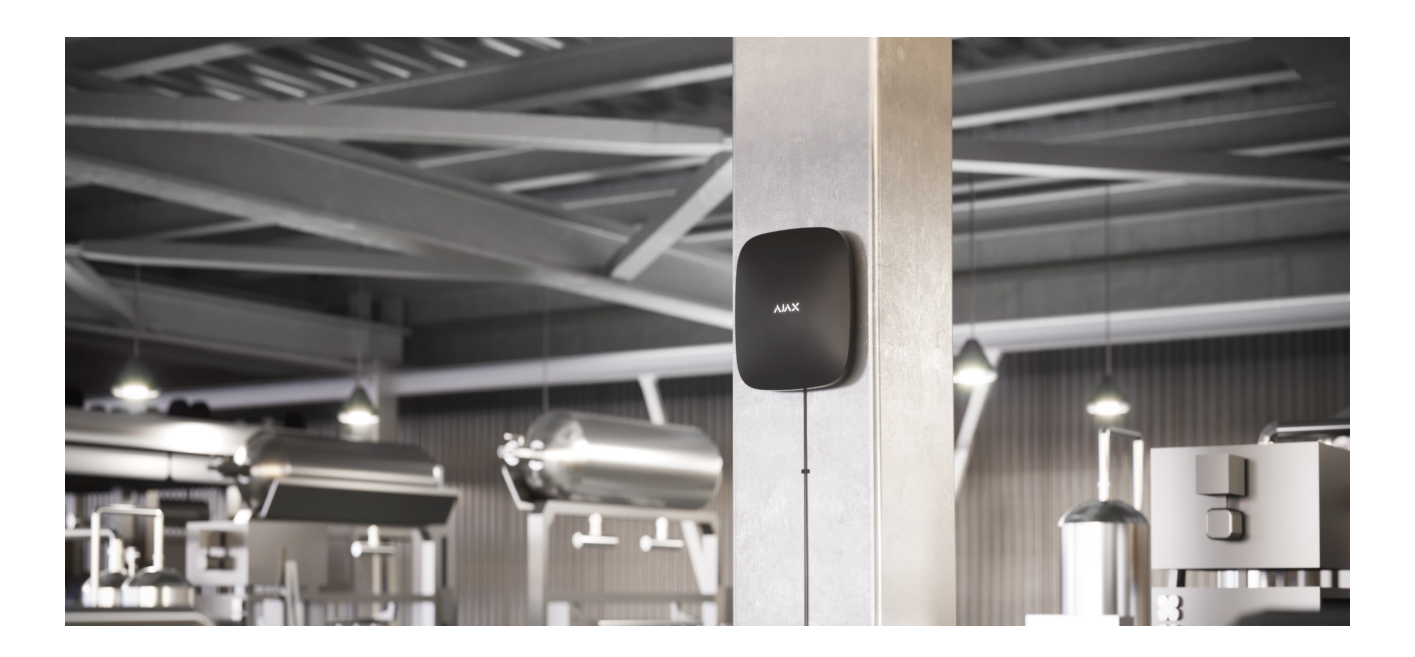

Przy wyborze lokalizacji należy wziąć pod uwagę 2 główne czynniki:

- **Poziom sygnału Jewellera.**
- **Poziom sygnału Wings**.

Należy wziąć pod uwagę siłę sygnału zarówno pomiędzy hubem a podwajaczem zasięgu, jak i pomiędzy podwajaczem zasięgu a wszystkimi podłączonymi do niego urządzeniami.

Umieść ReX 2 w miejscu o stabilnym sygnale Jewellera i Wings (2-3 kreski w aplikacji Ajax). Przy wyborze miejsca instalacji należy wzjąć pod uwagę odległość pomiędzy podwajaczem zasięgu a hubem oraz wszelkie przeszkody pomiędzy urządzeniami utrudniające transmisję sygnału radiowego: ściany, stropy lub przedmioty o dużych rozmiarach znajdujące się w pomieszczeniu.

ReX 2 powinien być umieszczony pomiędzy hubem a urządzeniem o słabym sygnale. Podwajacz zasięgu nie wzmacnia sygnału radiowego, więc jeśli zainstalujesz go w pobliżu huba lub urządzenia o sygnale na poziomie 1 lub 0 kresek, nie przyniesie to pożądanego rezultatu. Nasz [kalkulator zasi](https://ajax.systems/pl/radio-range/#block8)ęgu [radiowego](https://ajax.systems/pl/radio-range/#block8) pomoże w przybliżeniu obliczyć poziom sygnału w miejscu instalacji.

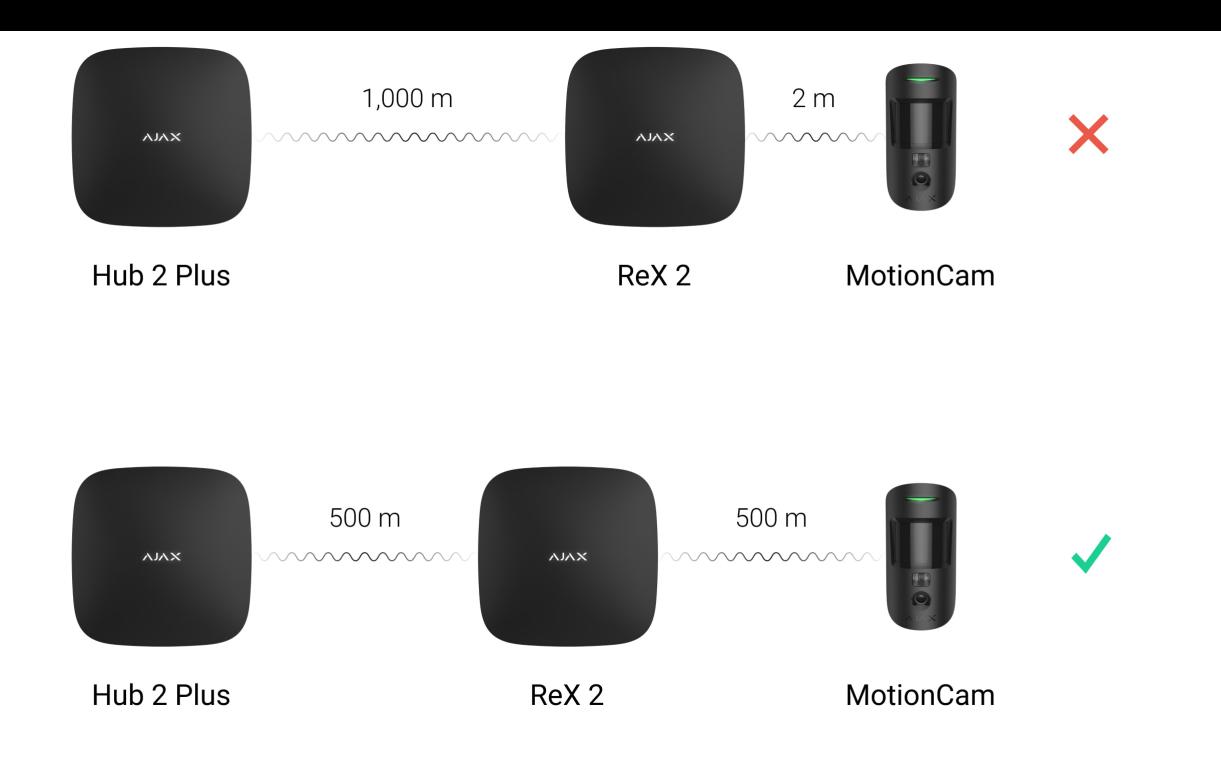

Należy sprawdzić poziom sygnału Jewellera i Wings w miejscu instalacji. Jeśli poziom sygnału jest niski (jedna kreska), nie można zagwarantować stabilnego działania systemu alarmowego. Należy przynajmniej przenieść urządzenie w inne miejsce, ponieważ zmiana położenia nawet o 20 cm może znacznie poprawić odbiór sygnału.

Jeżeli w miejscu instalacji nie ma stabilnego poziomu sygnału (2-3 kreski) przez protokoły Jeweller i Wings między podwajaczem zasięgu a hubem, należy użyć Ethernetu jako dodatkowego lub głównego kanału komunikacji. Funkcja ta pozwala na instalację podwajaczy zasięgu w piwnicach, metalowych hangarach i innych miejscach, gdzie nie ma sygnału radiowego.

Ethernet może być również wykorzystywany jako dodatkowy kanał komunikacji z hubem. Połączenie przewodowe i radiowe zwiększy niezawodność i odporność systemu na błędy.

ReX 2 powinien znajdować się w ukryciu. Pomoże to zmniejszyć prawdopodobieństwo sabotażu lub zagłuszania. Należy również pamiętać, że urządzenie jest przeznaczone wyłącznie do montażu wewnątrz pomieszczeń.

#### **Nie umieszczaj ReX 2:**

Na zewnątrz. Może to spowodować awarię lub nieprawidłowe działanie urządzenia.

- W pobliżu metalowych przedmiotów lub luster (np. w metalowej szafce). Mogą one ekranować i tłumić sygnał radiowy.
- Wewnątrz pomieszczeń, w których temperatura i wilgotność przekraczają dopuszczalny zakres. Może to spowodować awarię lub nieprawidłowe działanie urządzenia.
- W pobliżu źródeł zakłóceń radiowych: mniej niż 1 metr od routera i kabli zasilających. Może to spowodować utratę połączenia z hubem lub urządzeniami podłączonymi do podwajacza zasięgu.
- W miejscach o niskim lub niestabilnym poziomie sygnału, jeśli Ethernet nie jest używany jako alternatywny lub główny kanał komunikacji. Może to spowodować utratę połączenia z hubem lub urządzeniami podłączonymi do podwajacza zasięgu.

# Instalacja

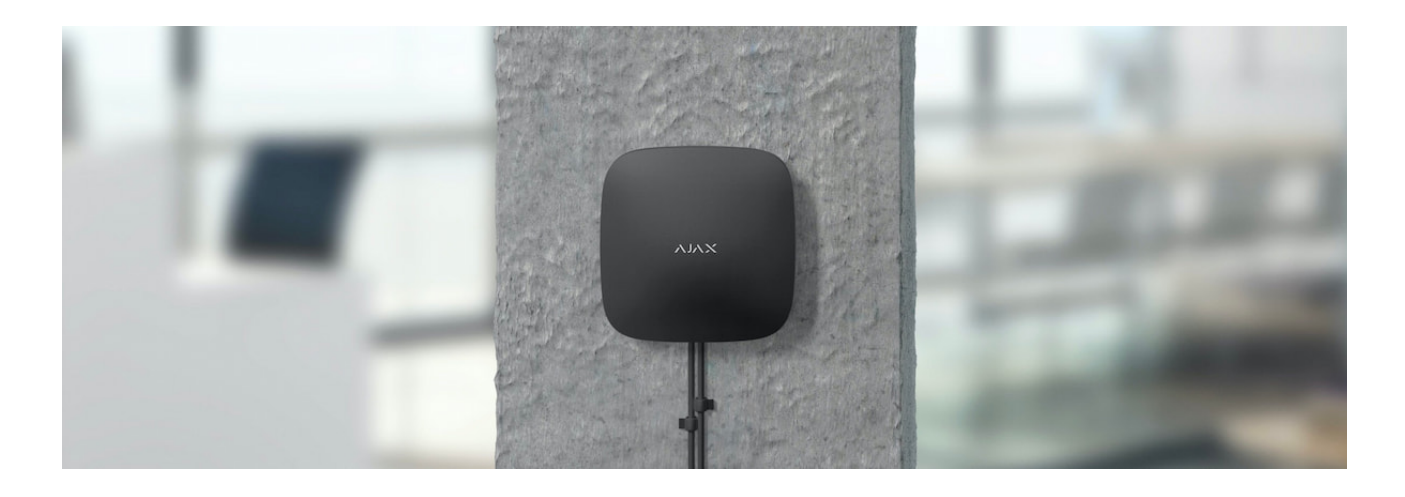

Przed zainstalowaniem podwajacza zasięgu upewnij się, że wybrana lokalizacja jest optymalna i zgodna z wymaganiami niniejszej instrukcji.

Podczas instalacji i eksploatacji urządzenia należy przestrzegać ogólnych zasad bezpieczeństwa elektrycznego przy korzystaniu z urządzeń elektrycznych oraz wymagań przepisów bezpieczeństwa elektrycznego.

#### **Aby zainstalować ReX 2:**

**1.** Przymocuj uchwyt montażowy SmartBracket za pomocą dołączonych śrub. W przypadku stosowania innych elementów łączących należy upewnić się, że nie uszkodzą one, ani nie zdeformują panelu. Przy mocowaniu należy wykorzystać co najmniej dwa punkty mocowania. Aby zabezpieczenie przed manipulacją reagowało na próby odłączenia urządzenia, upewnij się, że perforowany róg SmartBracket jest na swoim miejscu.

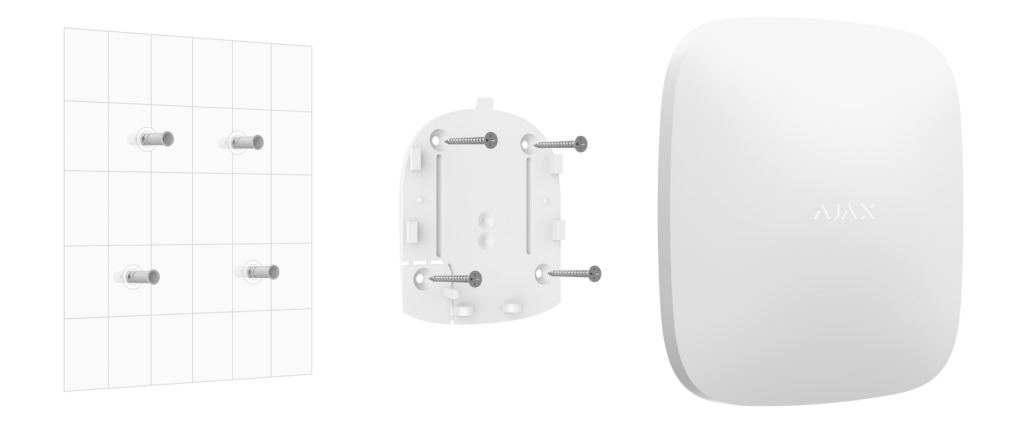

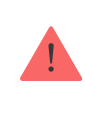

Nie używaj dwustronnej taśmy klejącej do montażu. Może to spowodować, że podwajacz zasięgu spadnie. Urządzenie może ulec awarii w wyniku uderzenia.

- **2.** Podłącz kabel zasilania i kabel Ethernet (jeśli jest potrzebny) do podwajacza zasięgu. Włącz urządzenie.
- **3.** Zabezpiecz przewód za pomocą plastikowej płytki mocującej. Zmniejszy to prawdopodobieństwo sabotażu, ponieważ wyrwanie zabezpieczonego kabla wymaga dużo większego wysiłku.

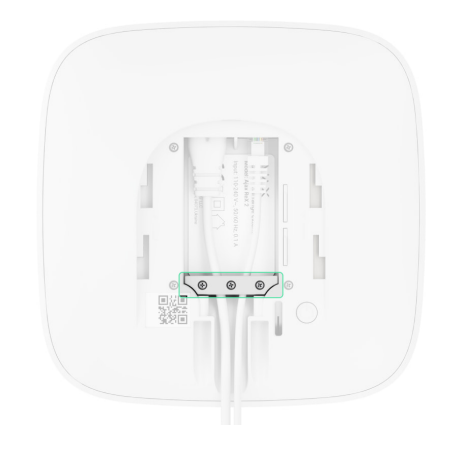

**4.** Wsuń ReX 2 w uchwyt montażowy. Po instalacji sprawdź status zabezpieczenia przed manipulacją w aplikacji Ajax, a następnie jakość zamocowania panelu. W przypadku próby oderwania podwajacza zasięgu od powierzchni lub wyjęcia go z uchwytu montażowego otrzymasz powiadomienie.

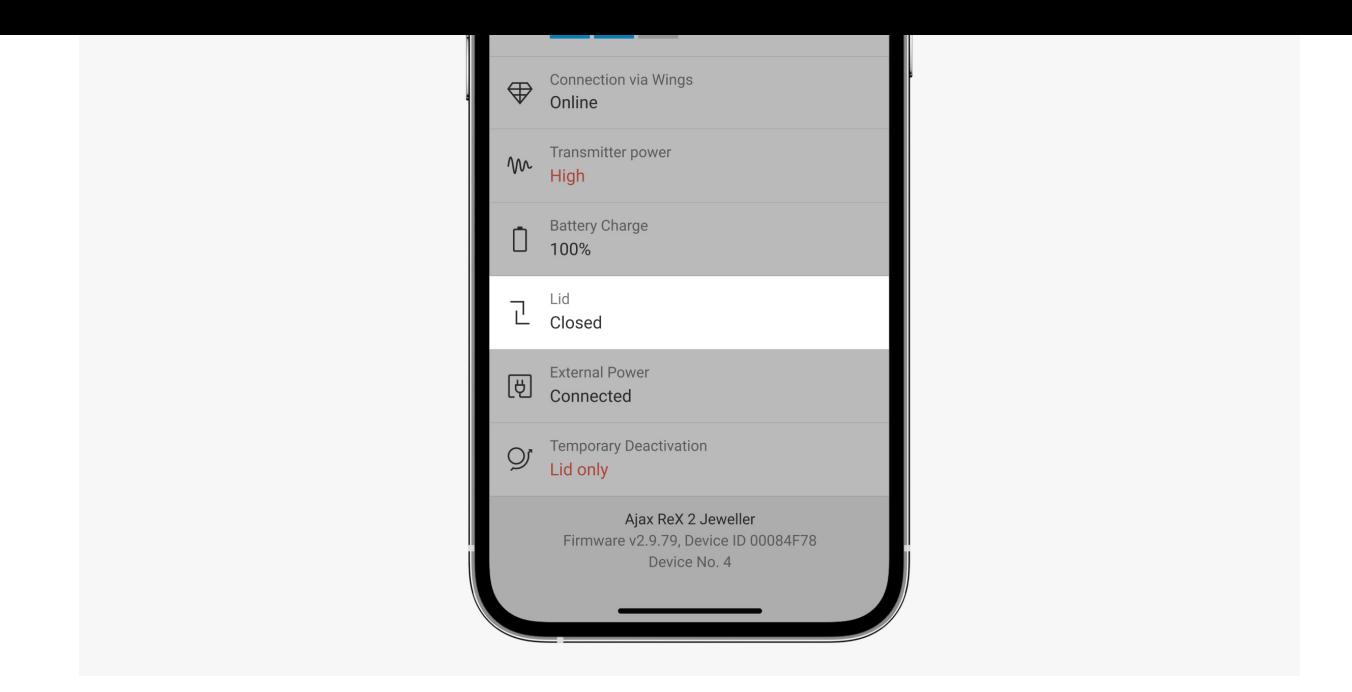

**5.** Zamocuj ReX 2 w uchwycie SmartBracket za pomocą śrub w zestawie.

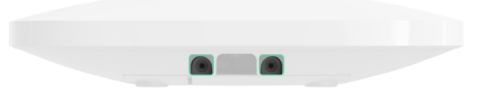

Podczas montażu pionowego (np. na ścianie) nie należy obracać podwajacza zasięgu do góry nogami ani bokiem. Po prawidłowym zamocowaniu logo Ajax można odczytać w poziomie.

# Konserwacja

Regularnie sprawdzaj działanie ReX 2. Optymalna częstotliwość kontroli to raz na trzy miesiące. Czyść na bieżąco obudowę z kurzu, pajęczyn i innych zanieczyszczeń. Używaj miękkiej, suchej ściereczki, odpowiedniej do pielęgnacji sprzętu.

Do czyszczenia podwajacza zasięgu nie należy używać żadnych substancji zawierających alkohol, aceton, benzynę i inne aktywne rozpuszczalniki.

Jeżeli bateria ReX 2 nie działa prawidłowo i chcesz ją wymienić, skorzystaj z poniższych wskazówek:

[Jak wymieni](https://support.ajax.systems/en/how-to-replace-hub-accumulator/)ć baterię w ReX 2

# Dane techniczne

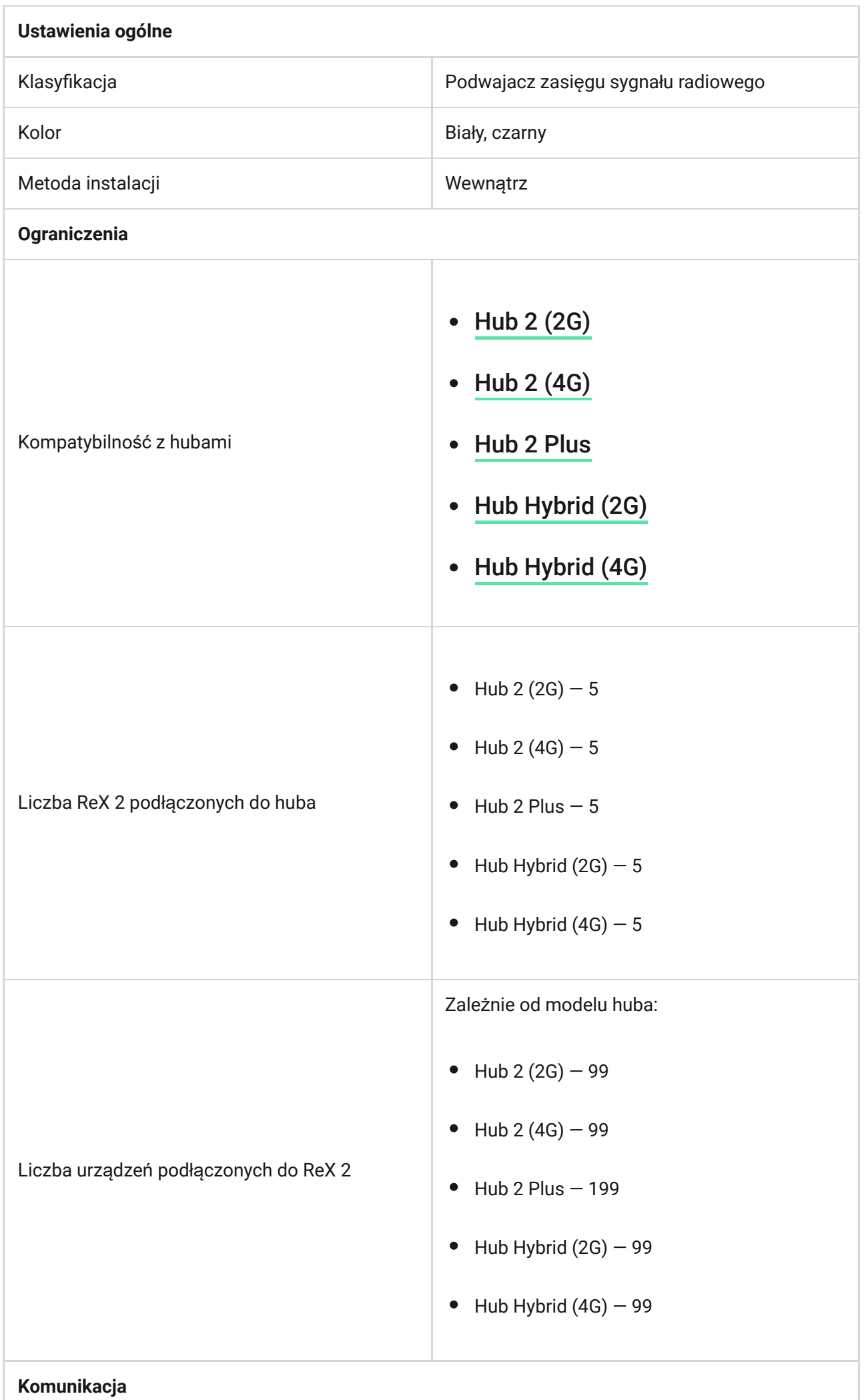

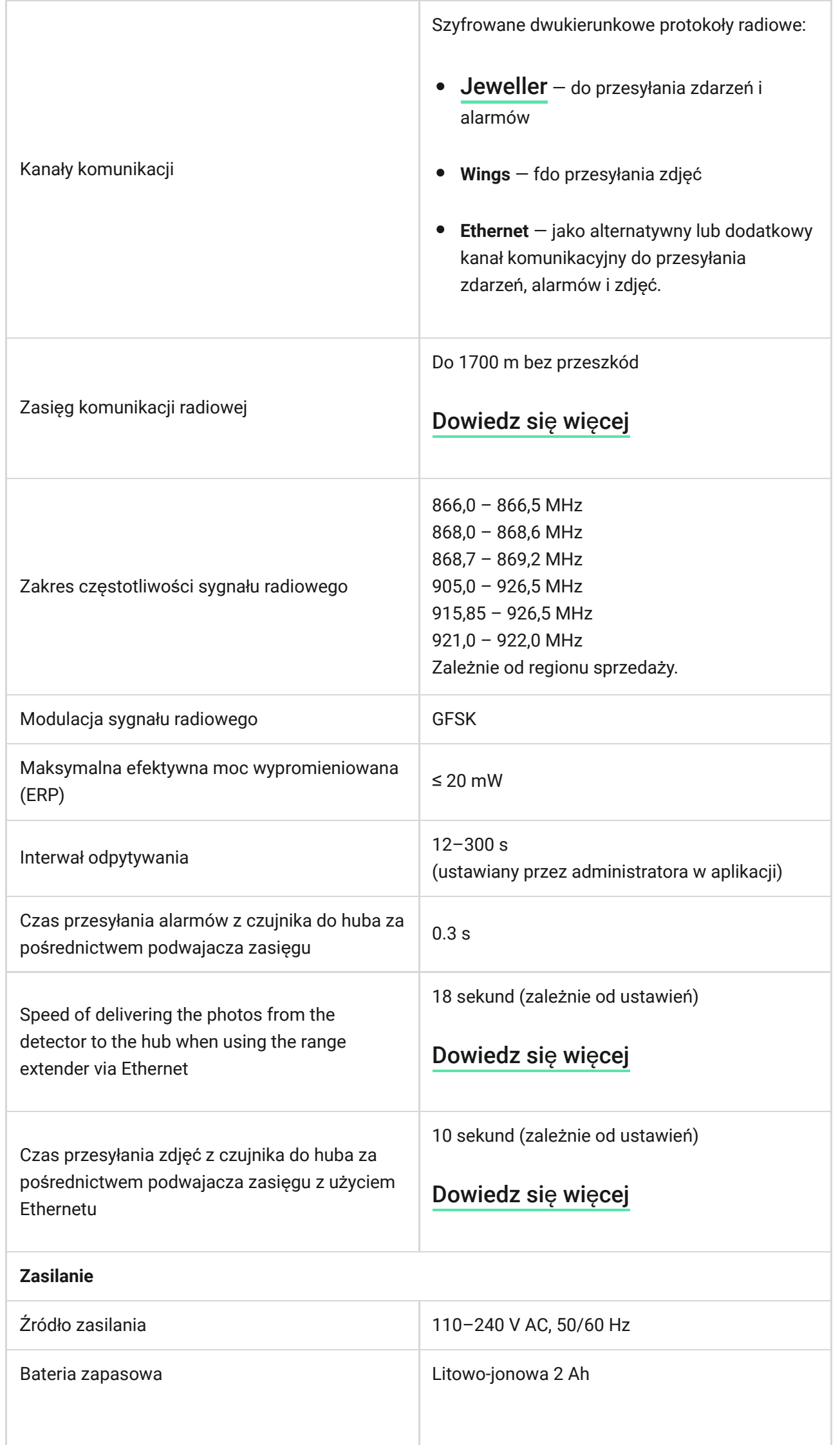

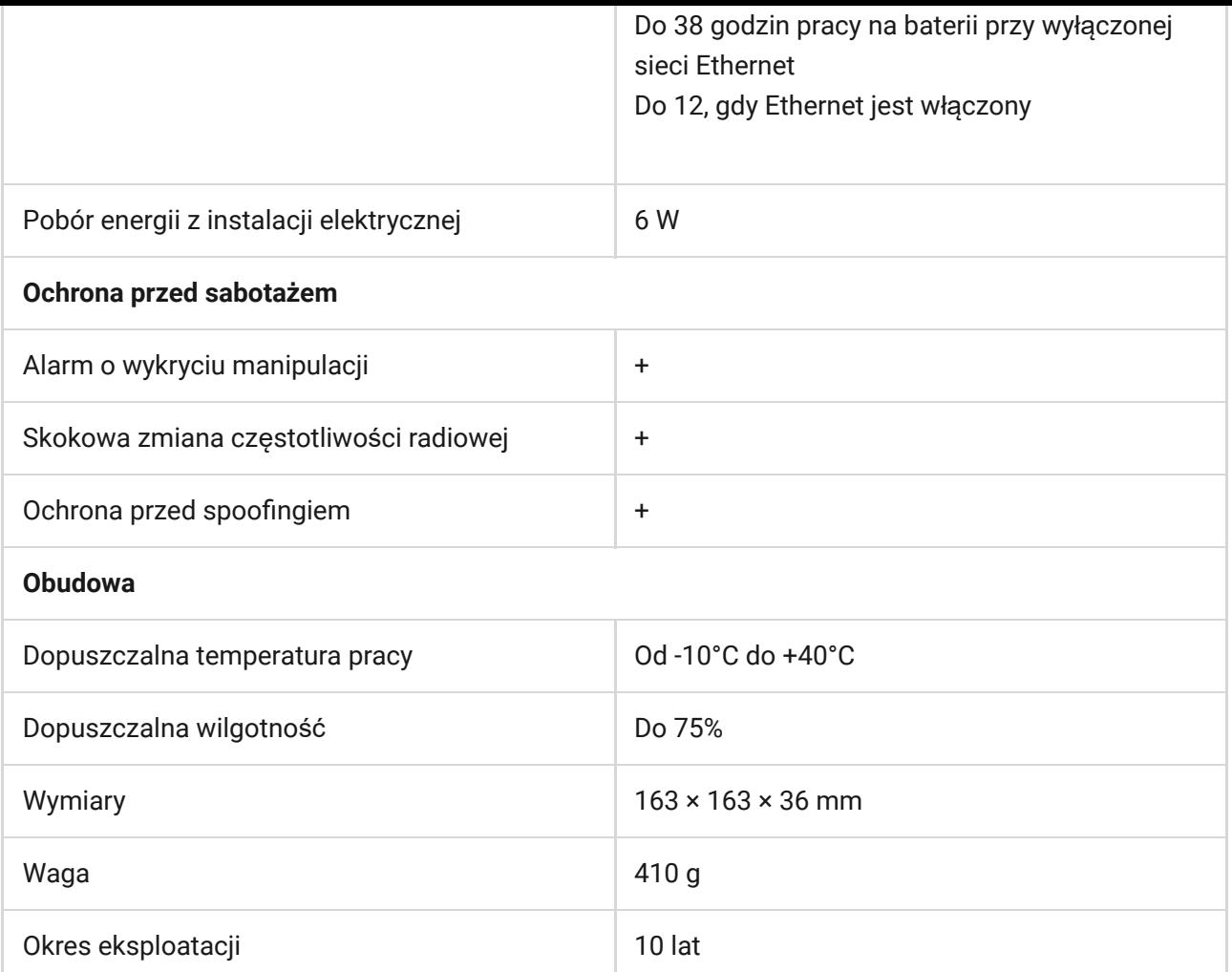

#### Zgodność [z normami](https://ajax.systems/pl/standards/)

# Pełny zestaw

- **1.** ReX 2.
- **2.** Uchwyt montażowy SmartBracket.
- **3.** Kabel zasilania.
- **4.** Kabel Ethernet
- **5.** Zestaw instalacyjny.
- **6.** Krótka instrukcja.

### Gwarancja

Gwarancja dla produktów spółki z ograniczoną odpowiedzialnością "Ajax Systems Manufacturing" jest ważna dwa lata po zakupie.

Jeśli urządzenie nie działa prawidłowo, zalecamy najpierw skontaktować się z naszym działem wsparcia — problemy techniczne można rozwiązać zdalnie w połowie przypadków!

#### Zobowią[zania gwarancyjne](https://ajax.systems/pl/warranty)

#### Umowa uż[ytkownika](https://ajax.systems/pl/end-user-agreement)

#### **Wsparcie techniczne:**

- [e-mail](mailto:support@ajax.systems)
- [Telegram](https://t.me/AjaxSystemsSupport_Bot)

Subskrybuj nasz newsletter dotyczący bezpieczeństwa. Obiecujemy zero spamu

Email **Subscribe**